## **Optimizing QuickBooks For Nonprofit Accounting**

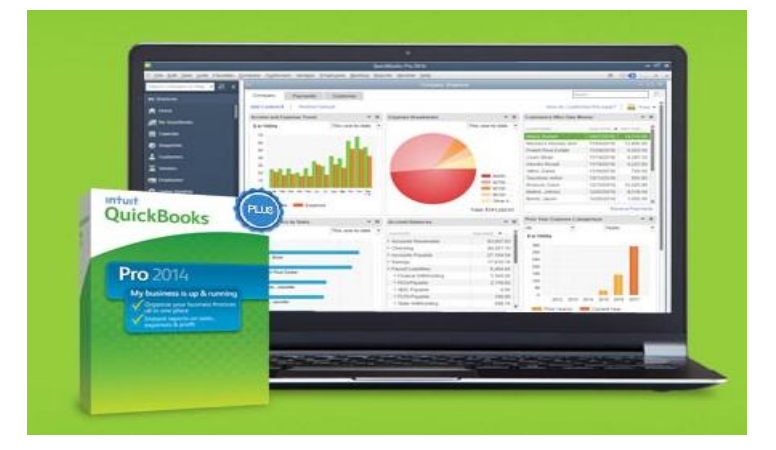

#### Charles De Cuir

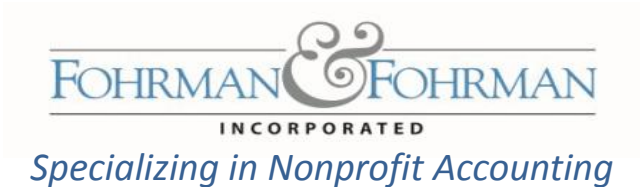

This work is the property of Fohrman & Fohrman Inc and may not be duplicated, distributed, or sold without prior written consent.

#### What You Will Learn About

#### Where to Start?

#### **Budgets**

**Reports** 

#### Auditing Your QuickBooks

This work is the property of Fohrman & Fohrman Inc and may not be duplicated, distributed, or sold without prior written consent.

**OHRMAN** 

FOHRMAI

# Starting Point

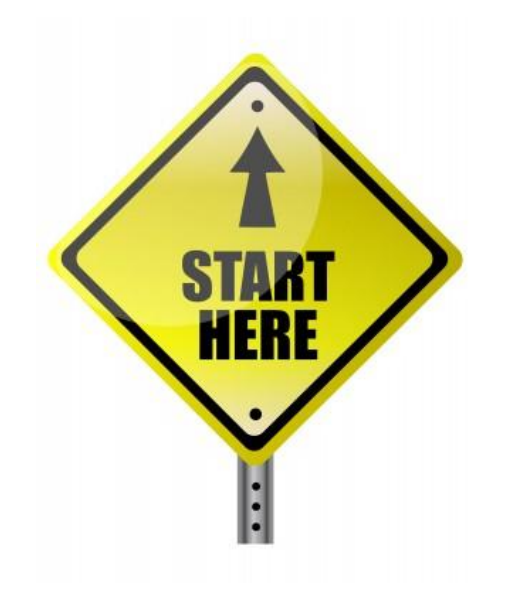

This work is the property of Fohrman & Fohrman Inc and may not be duplicated, distributed, or sold without prior written consent.

**OFOHRMAN** 

#### Chart of Accounts – Where it Flows To

**Chart of Accounts**

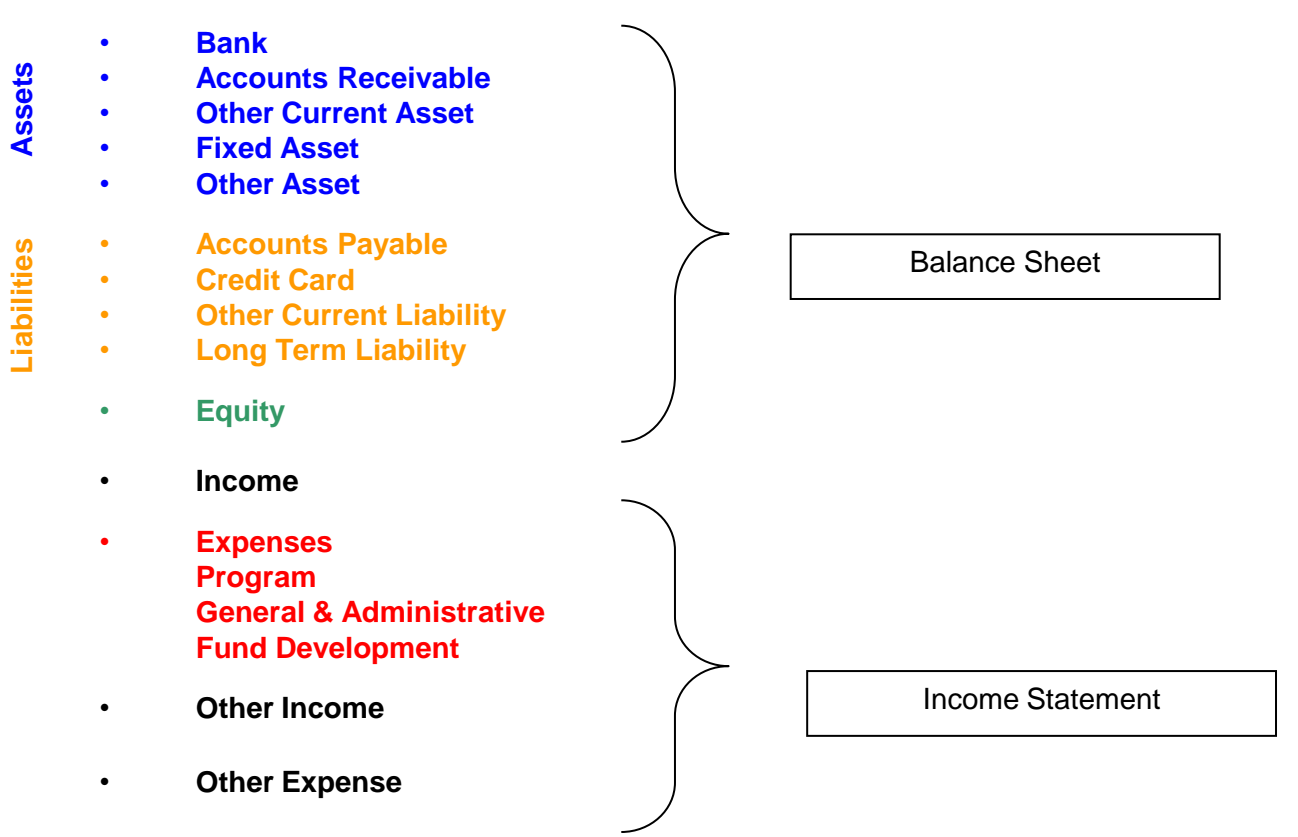

This work is the property of Fohrman & Fohrman Inc and may not be duplicated, distributed, or sold without prior written consent.

FOHRMAN

# Using Classes and Jobs

#### **Customer List**

*(Grants / Donors)*

- *Grant Name (date)*
- *Fundraising Events*
- *Unrestricted*

#### **Class List**

- *Programs*
- *Events*
- *Departments*
- *Property*

This work is the property of Fohrman & Fohrman Inc and may not be duplicated, distributed, or sold without prior written consent.

OHRMAN

# Budgets

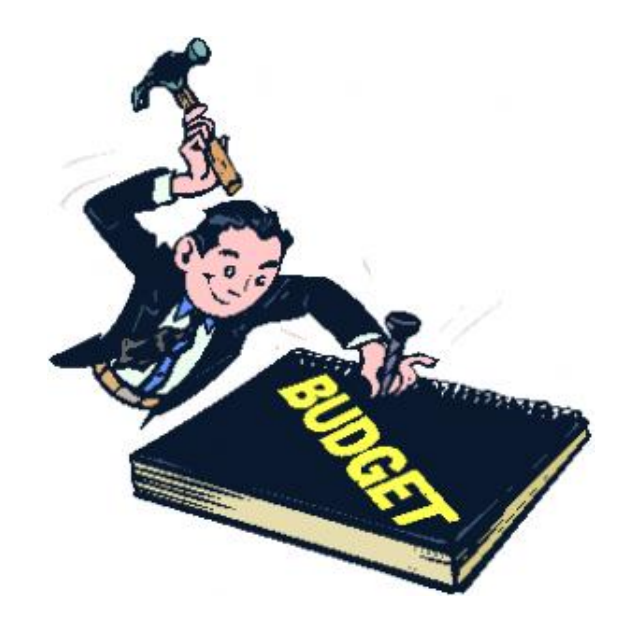

This work is the property of Fohrman & Fohrman Inc and may not be duplicated, distributed, or sold without prior written consent.

**OFOHRMAN** 

## Preparing to Enter a Budget

**Prepare your budgets by fiscal year:**

Class = Program, Event, Department Job = Grant or Donor Overall organization

#### **Tips:**

Don't mix cash and accrual

Weight your months (allocate income and expenses by month)

Put budgets into QuickBooks before getting board approval

Grants may run into partial fiscal years – OK to enter in two fiscal year budgets

Place a zero in any months in a row that has at least one value in a month

**FOHRMA** 

This work is the property of Fohrman & Fohrman Inc and may not be duplicated, distributed, or sold without prior written consent.

### Organizational Budget

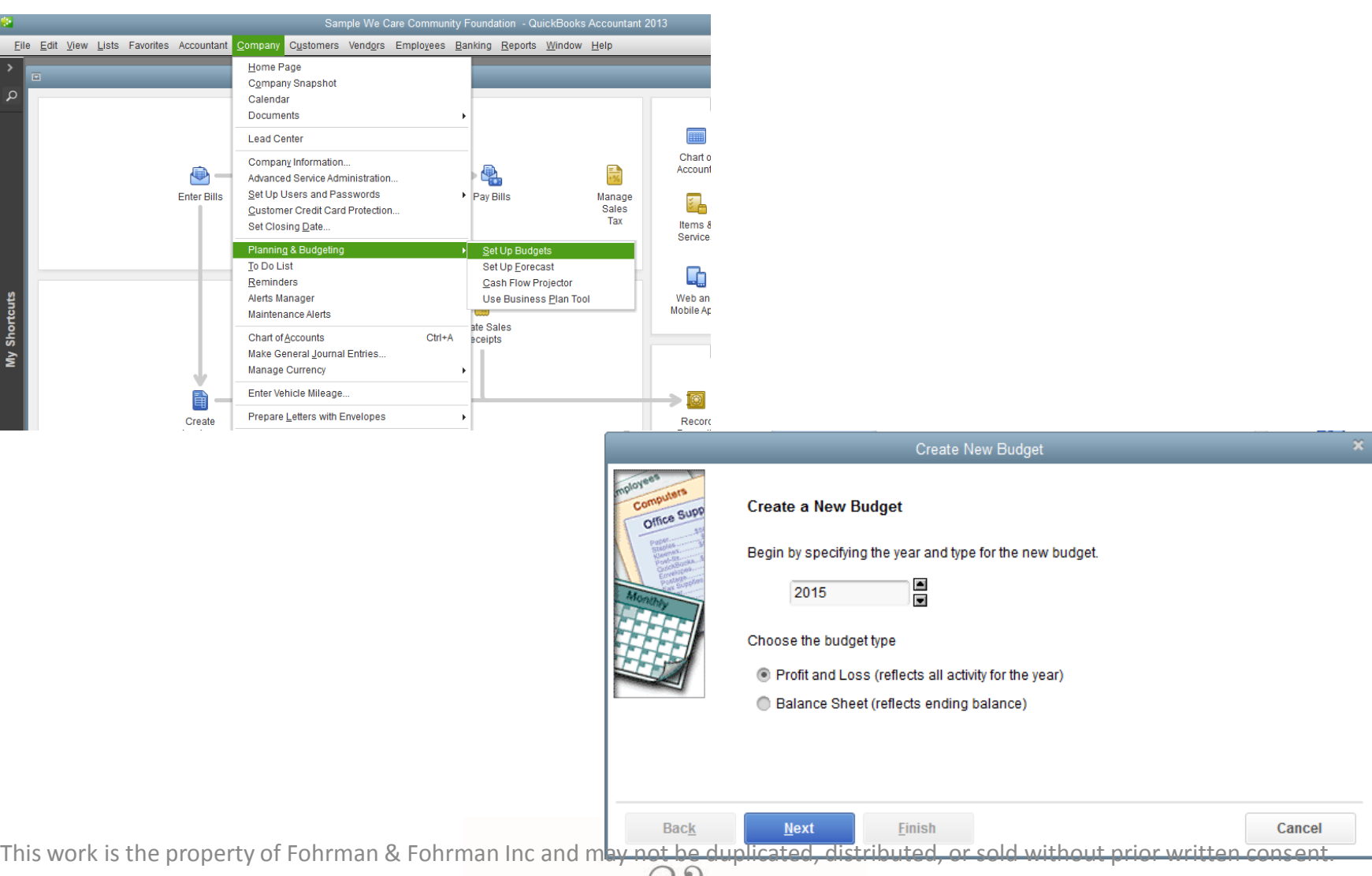

FOHRMAN<sup>C</sup> FOHRMAN

### Organizational Budget (Con't)

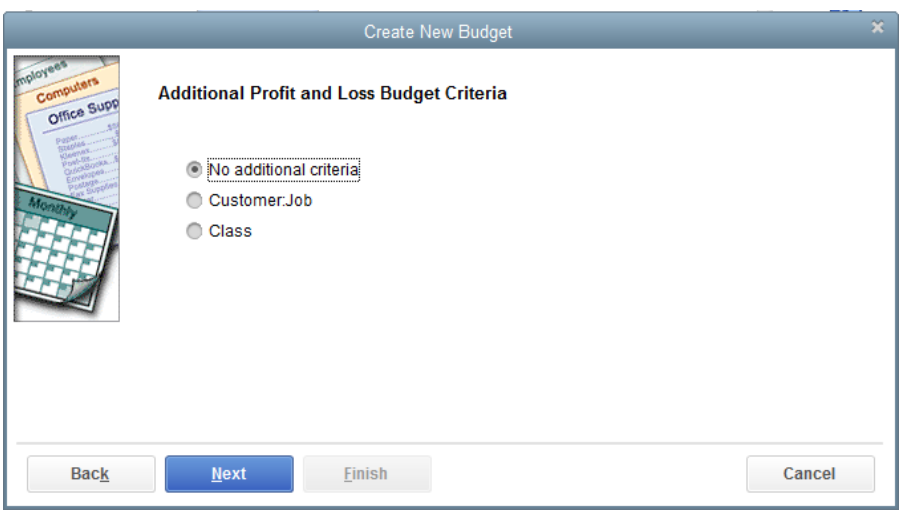

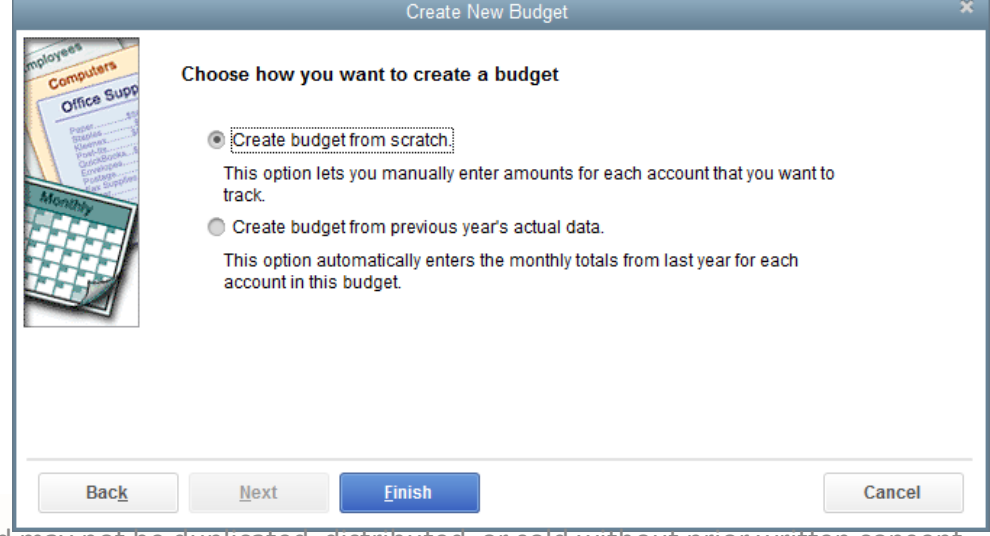

This work is the property of Fohrman & Fohrman Inc and may not be duplicated, distributed, or sold without prior written consent.

FOHRMAN

### Organizational Budget (Con't)

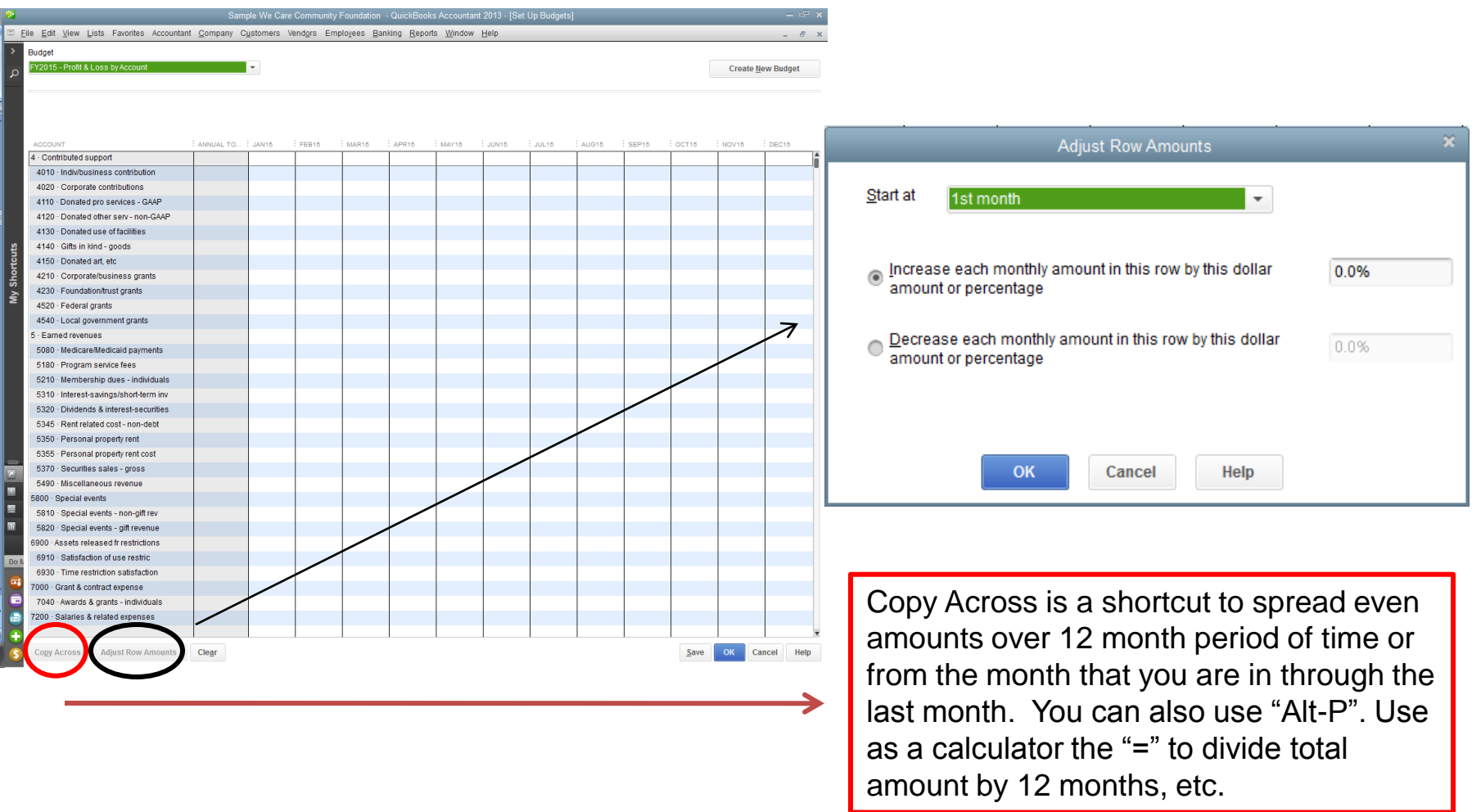

This work is the property of Fohrman & Fohrman Inc and may not be duplicated, distributed, or sold without prior written consent.

**OFOHRMAN** 

## Set Up Budgets by Job

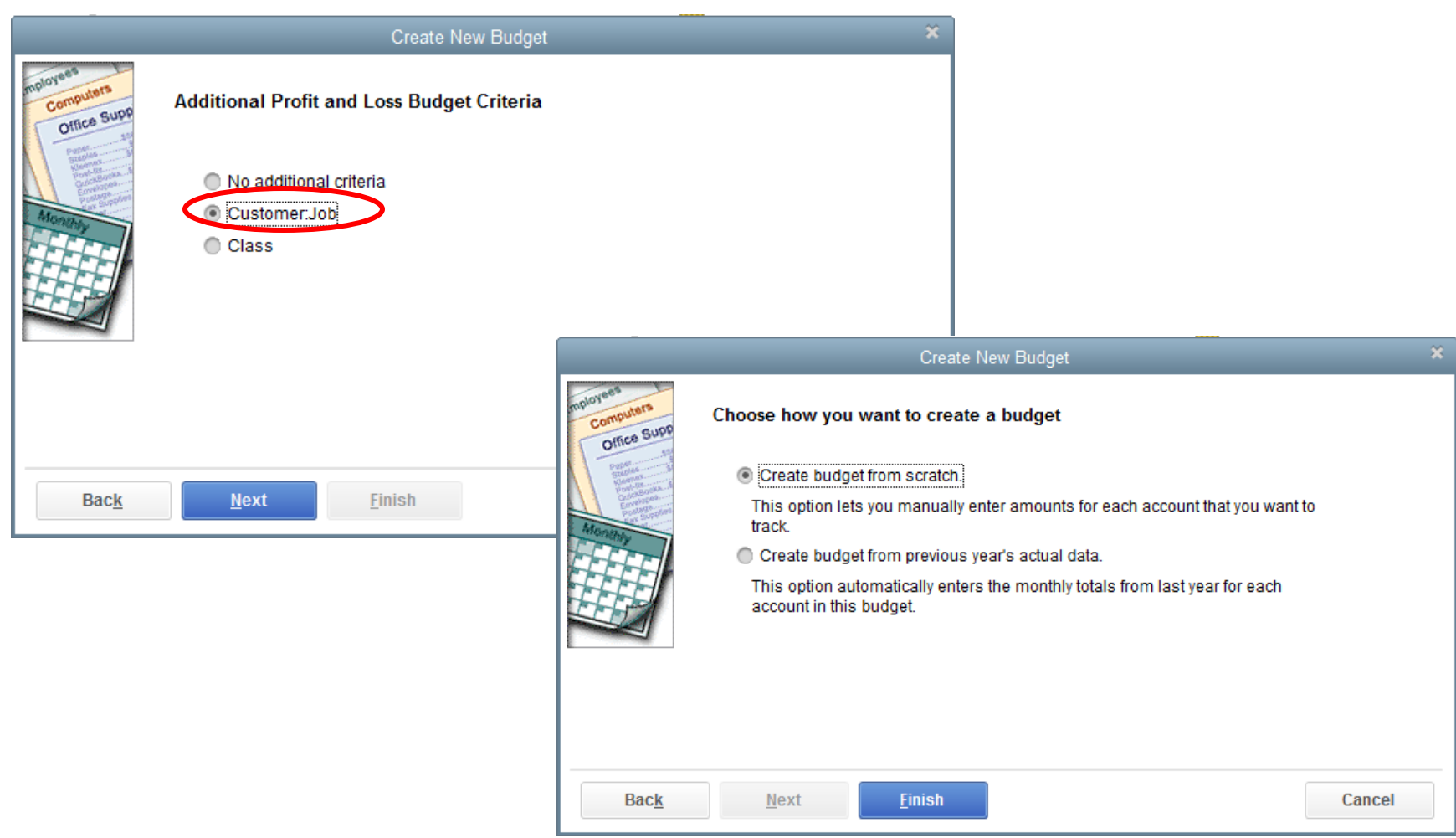

This work is the property of Fohrman & Fohrman Inc and may not be duplicated, distributed, or sold without prior written consent.

**OFOHRMAN** 

# Set Up Budgets by Class

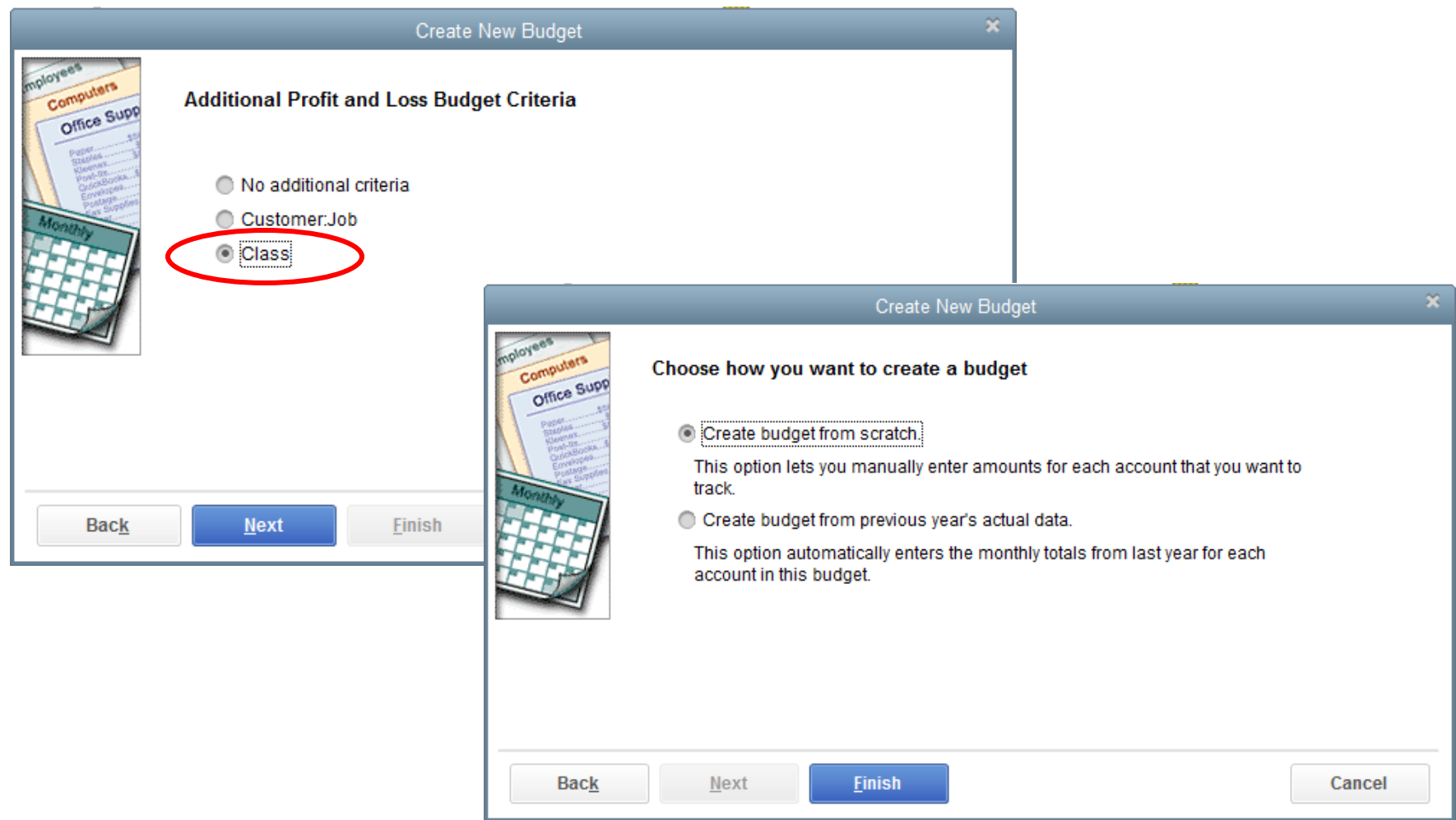

This work is the property of Fohrman & Fohrman Inc and may not be duplicated, distributed, or sold without prior written consent.

**OFOHRMAN** 

#### Reports

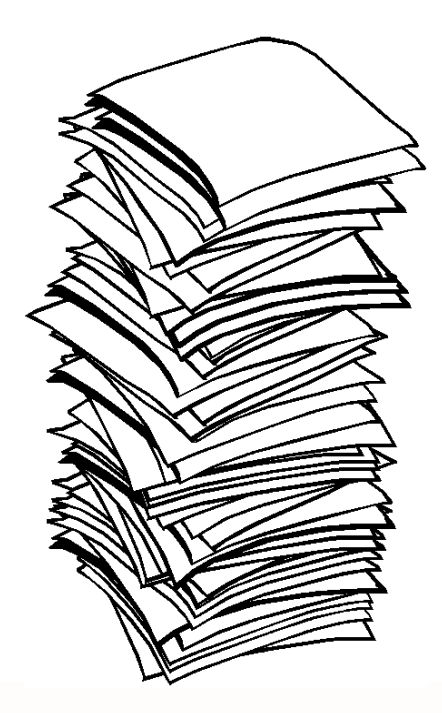

This work is the property of Fohrman & Fohrman Inc and may not be duplicated, distributed, or sold without prior written consent.

FOHRMAN<sup>O</sup>FOHRMAN

# QuickBooks Report Preferences

From Menu select "Edit" > "Preferences", then select "Reports & Graphs" along left side

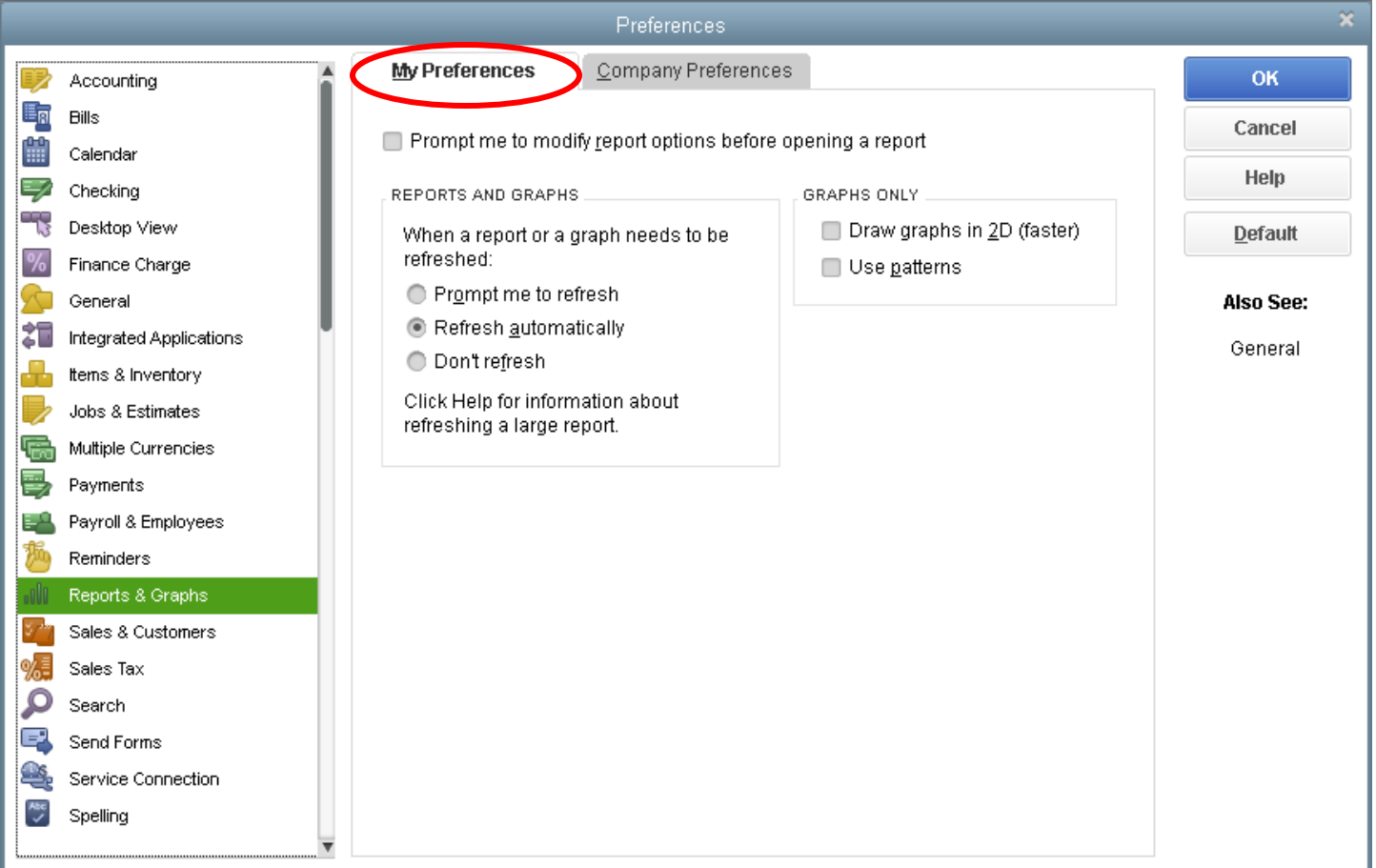

This work is the property of Fohrman & Fohrman Inc and may not be duplicated, distributed, or sold without prior written consent.

**DHRMAN** 

#### QuickBooks Report Preferences (Con't)

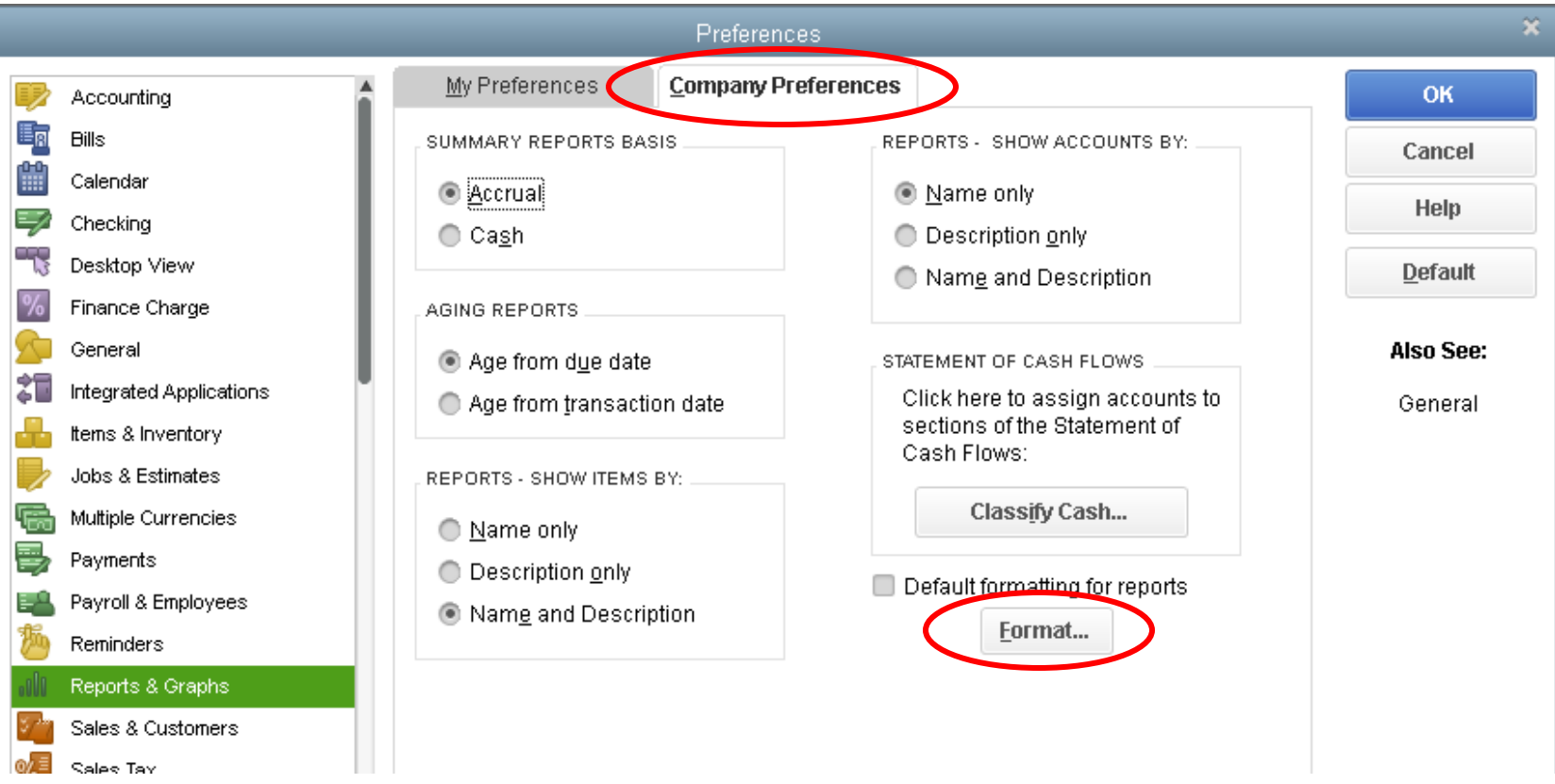

#### The Summary Reports Basis and Formatting can be modified directly from the reports as well.

FOHRMA

This work is the property of Fohrman & Fohrman Inc and may not be duplicated, distributed, or sold without prior written consent.

**DHRMAN** 

## Selecting QuickBooks Reports

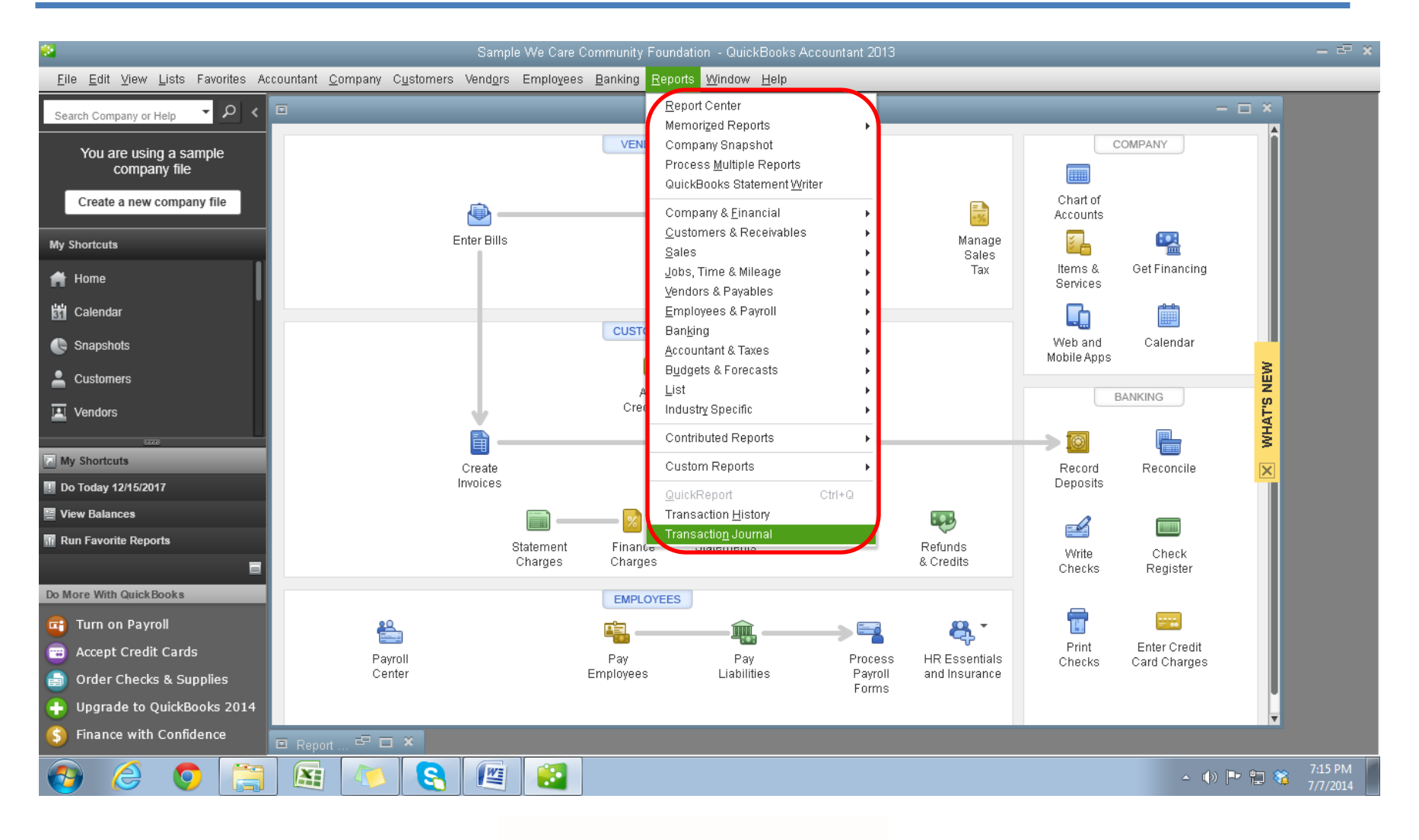

This work is the property of Fohrman & Fohrman Inc and may not be duplicated, distributed, or sold without prior written consent.

FOHRMAN<sup>O</sup>FOHRMAN

# Selecting QuickBooks Reports (Con't)

#### Or use the Report Center

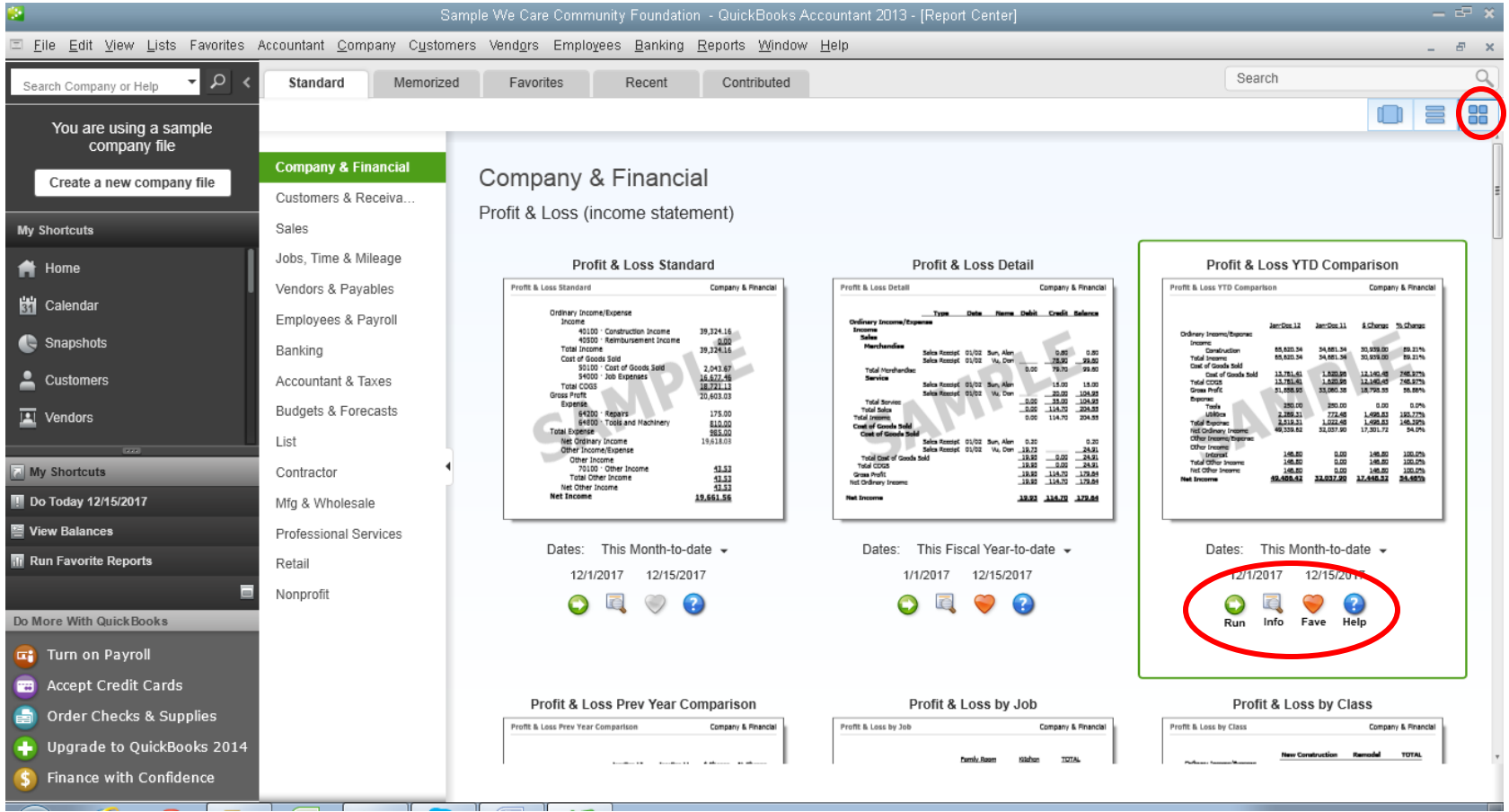

This work is the property of Fohrman & Fohrman Inc and may not be duplicated, distributed, or sold without prior written consent.

**DHRMAN** 

# Selecting QuickBooks Reports (Con't)

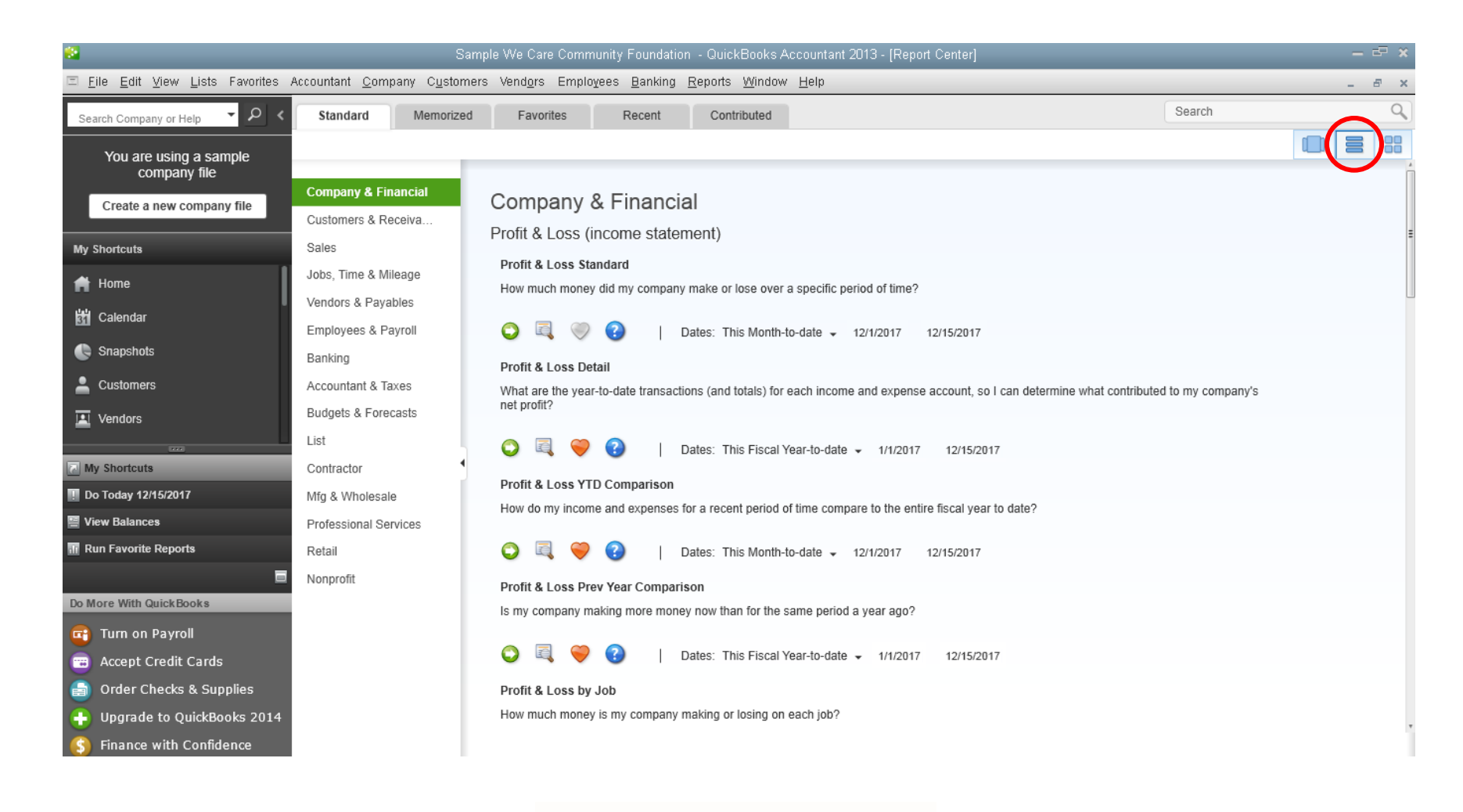

This work is the property of Fohrman & Fohrman Inc and may not be duplicated, distributed, or sold without prior written consent.

OFOHRMAN

FOHRMAN<sup>®</sup>

# Selecting QuickBooks Reports (Con't)

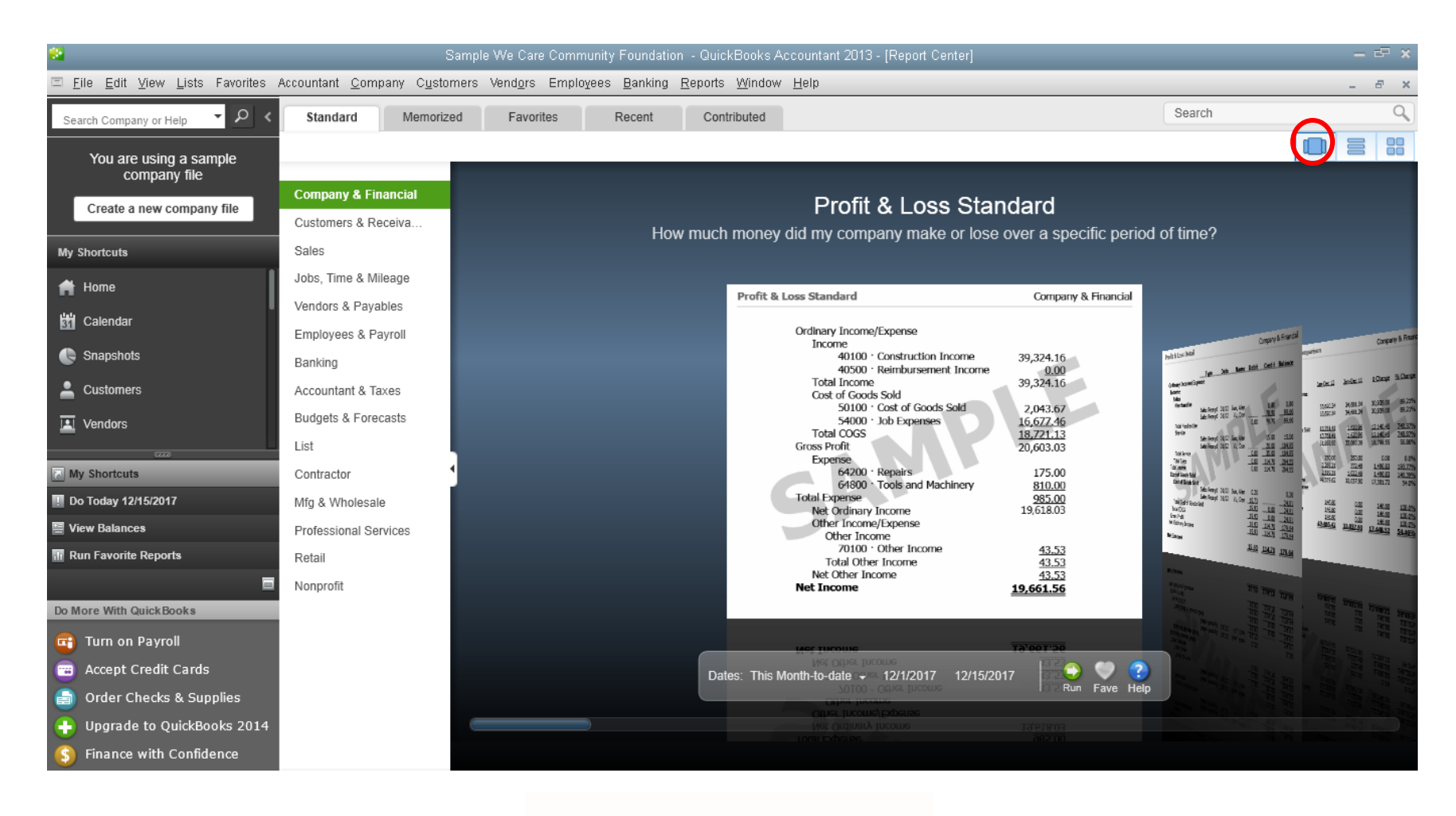

This work is the property of Fohrman & Fohrman Inc and may not be duplicated, distributed, or sold without prior written consent.

OFOHRMAN **FOHRMAN** 

#### Customizing Reports

**Display** 

**Accrual Basis** 

report

columns

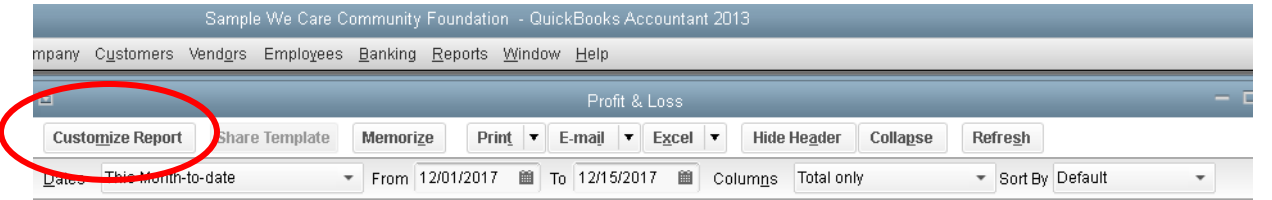

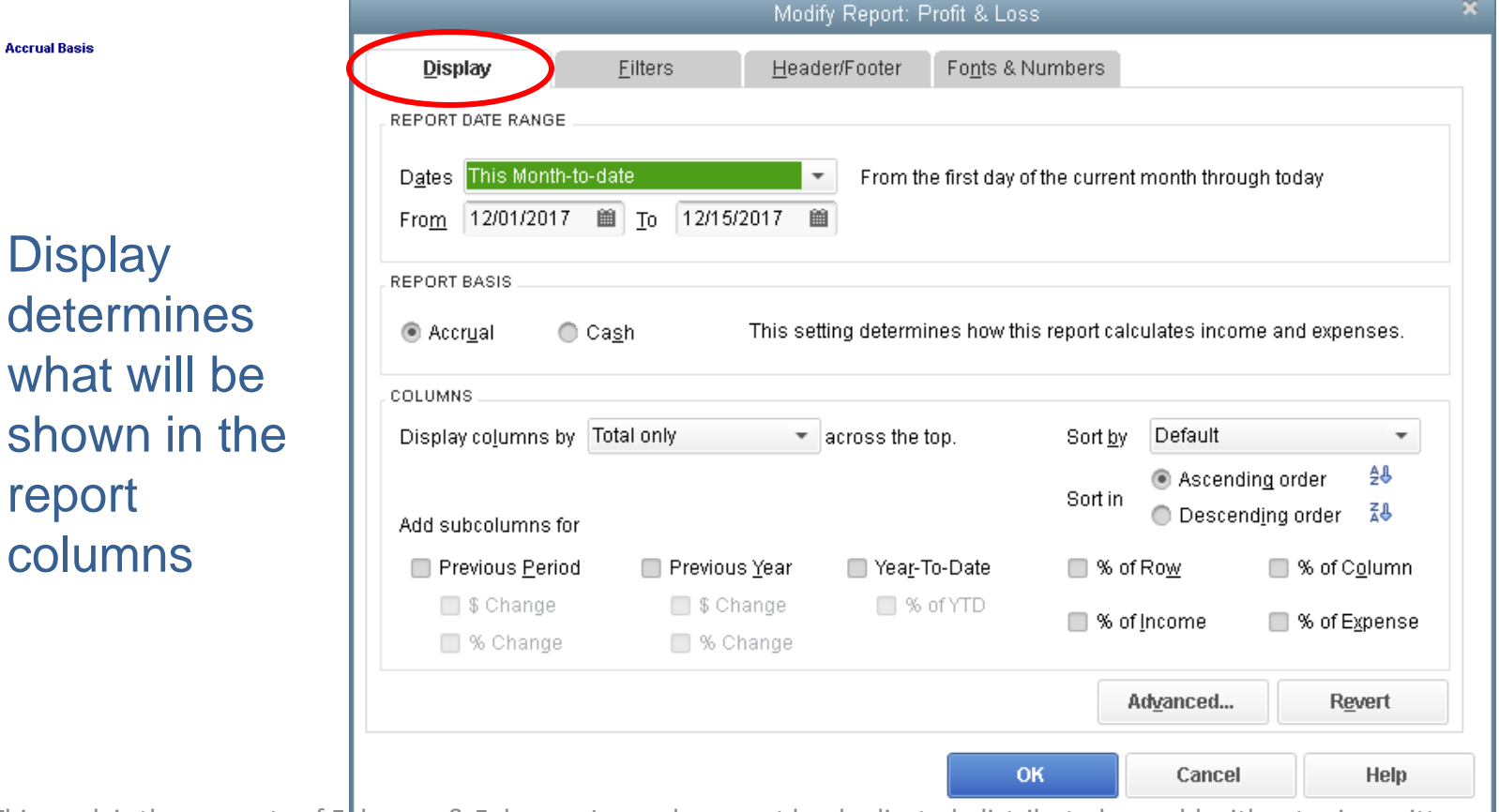

This work is the property of Fohrman & Fohrman Inc and may not be duplicated, distributed, or sold without prior written consent.

 $\odot$ 

OHRMAN

### Customizing Reports (Filters)

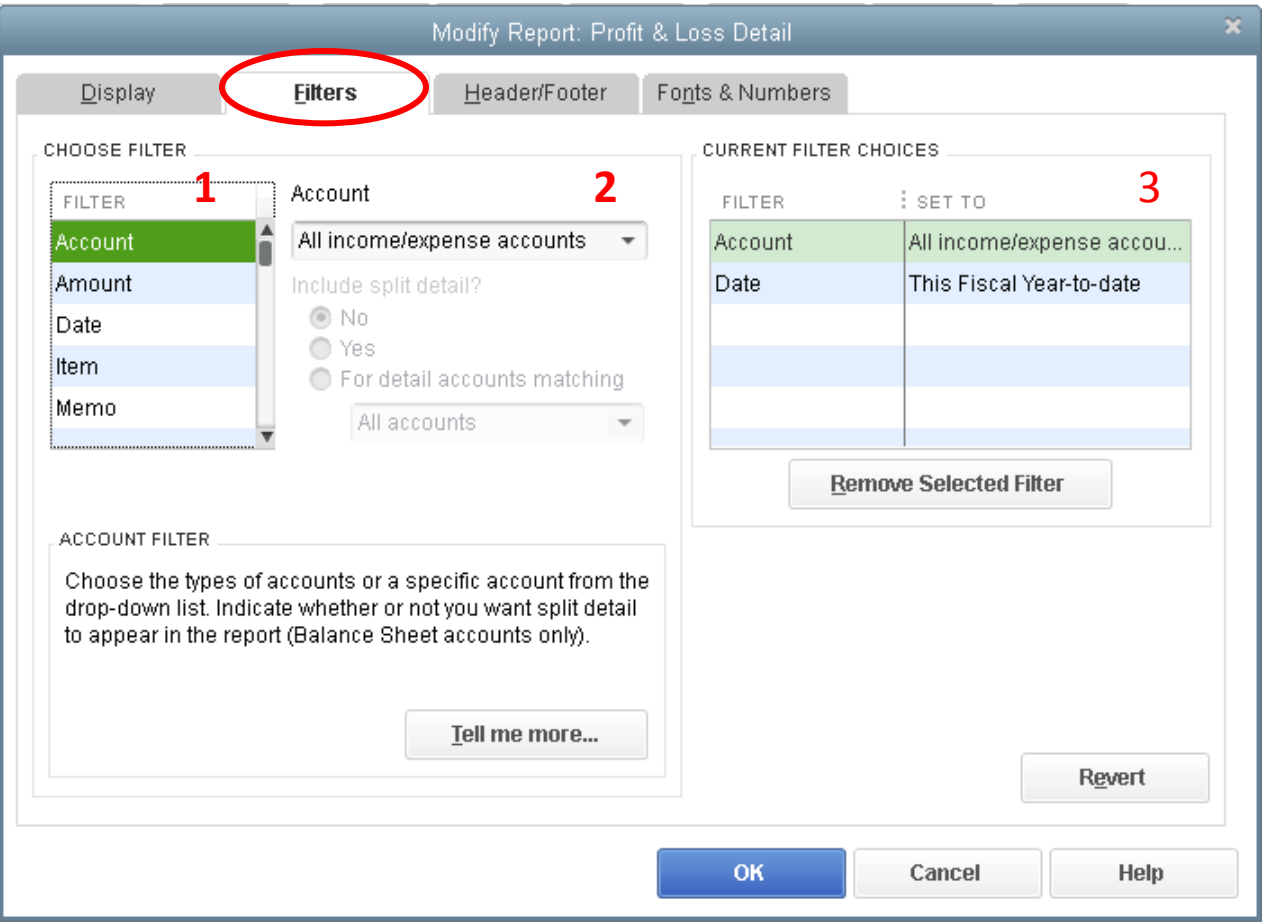

*Filters determines what will be shown in the display*

**#1 - Select what you want to filter**

**#2 - Select your choices for that particular filter**

**#3 – View your filtered selections, remove Selected Filters or click once on it to bring you back to edit the filtering criteria**

This work is the property of Fohrman & Fohrman Inc and may not be duplicated, distributed, or sold without prior written consent.

 $\circ$ 

FOHRMAN

### Customizing Reports (Header/Footers)

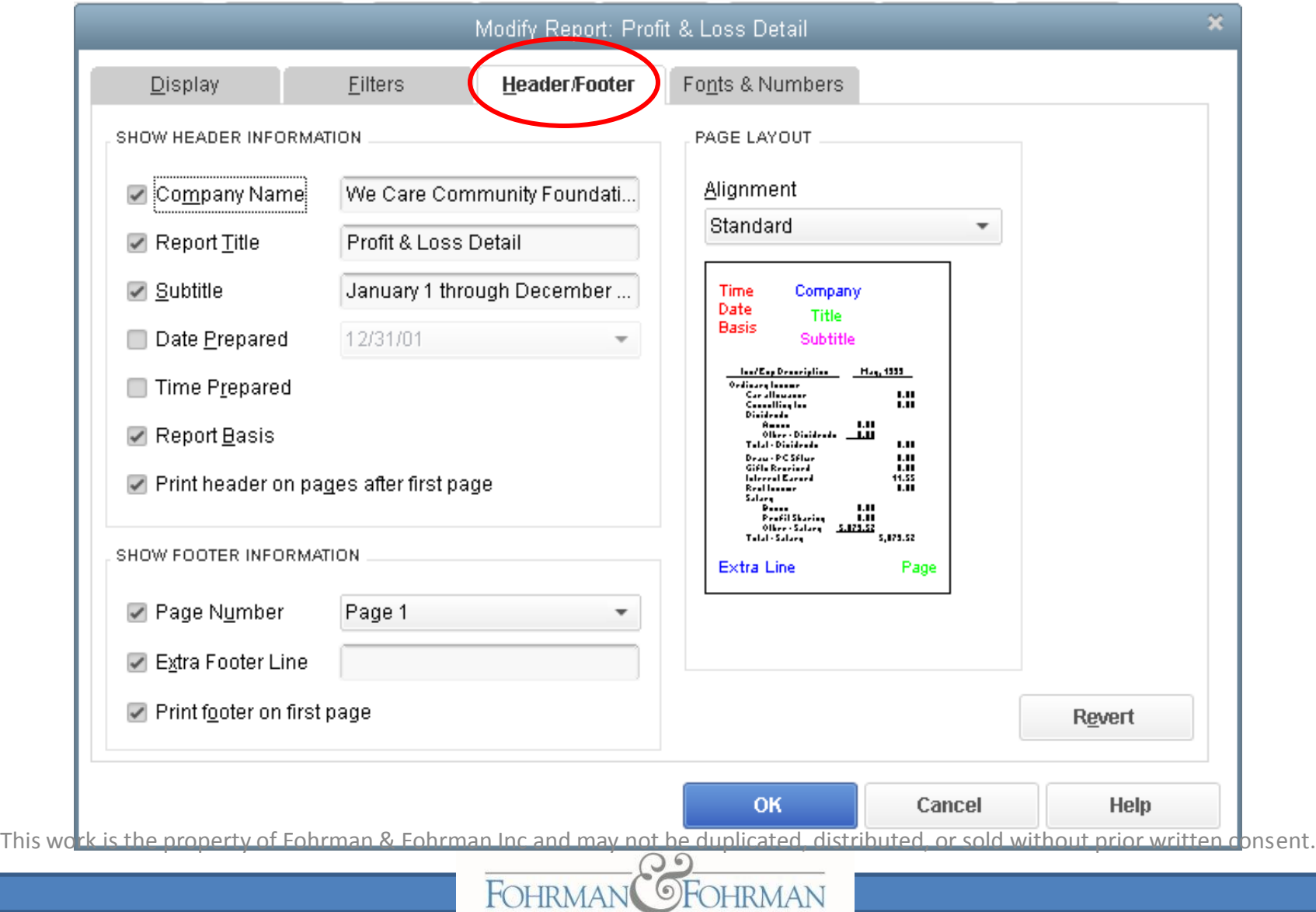

#### Customizing Reports (Fonts & Numbers)

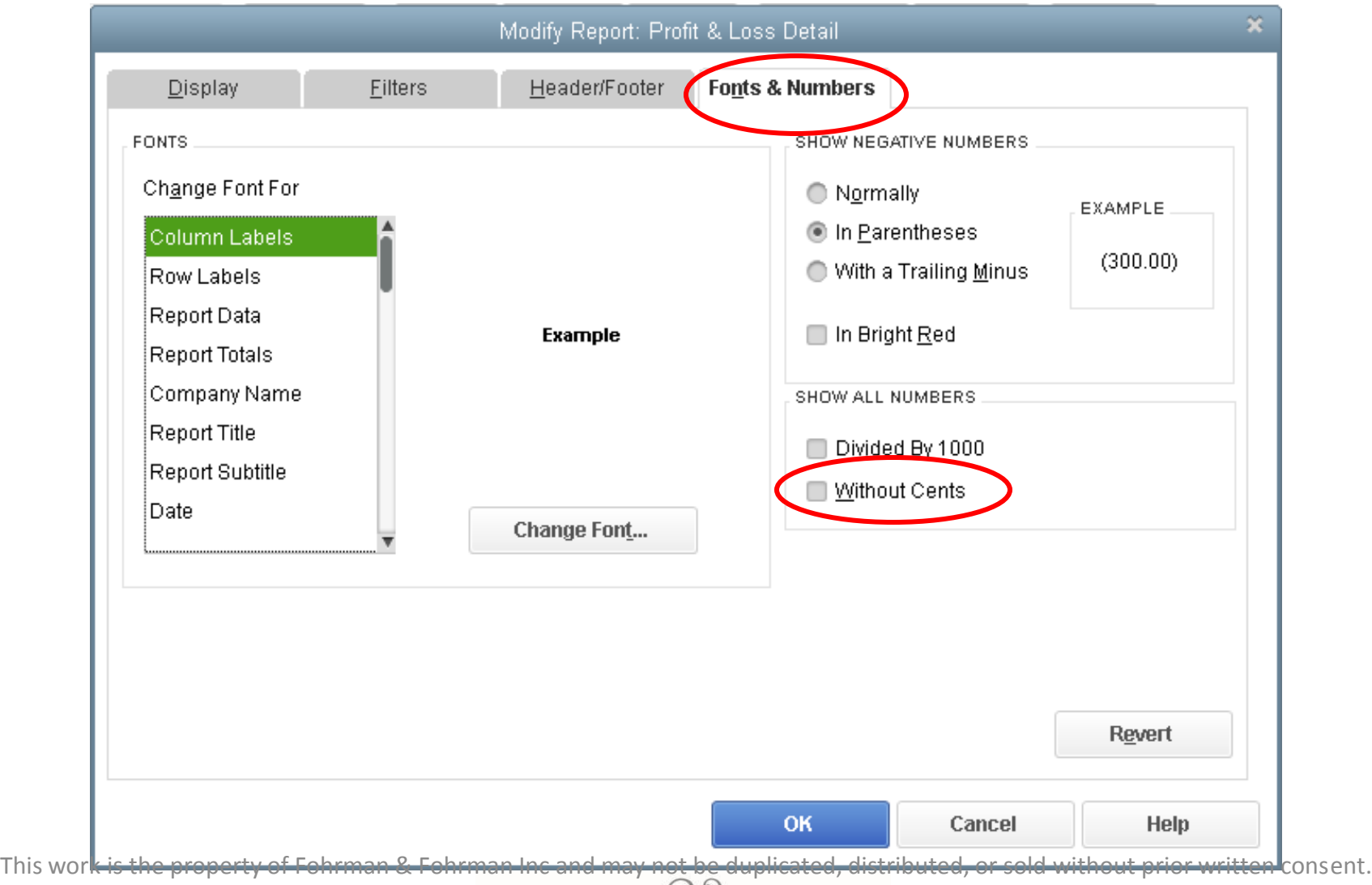

**OFOHRMAN** 

## Budget Reports

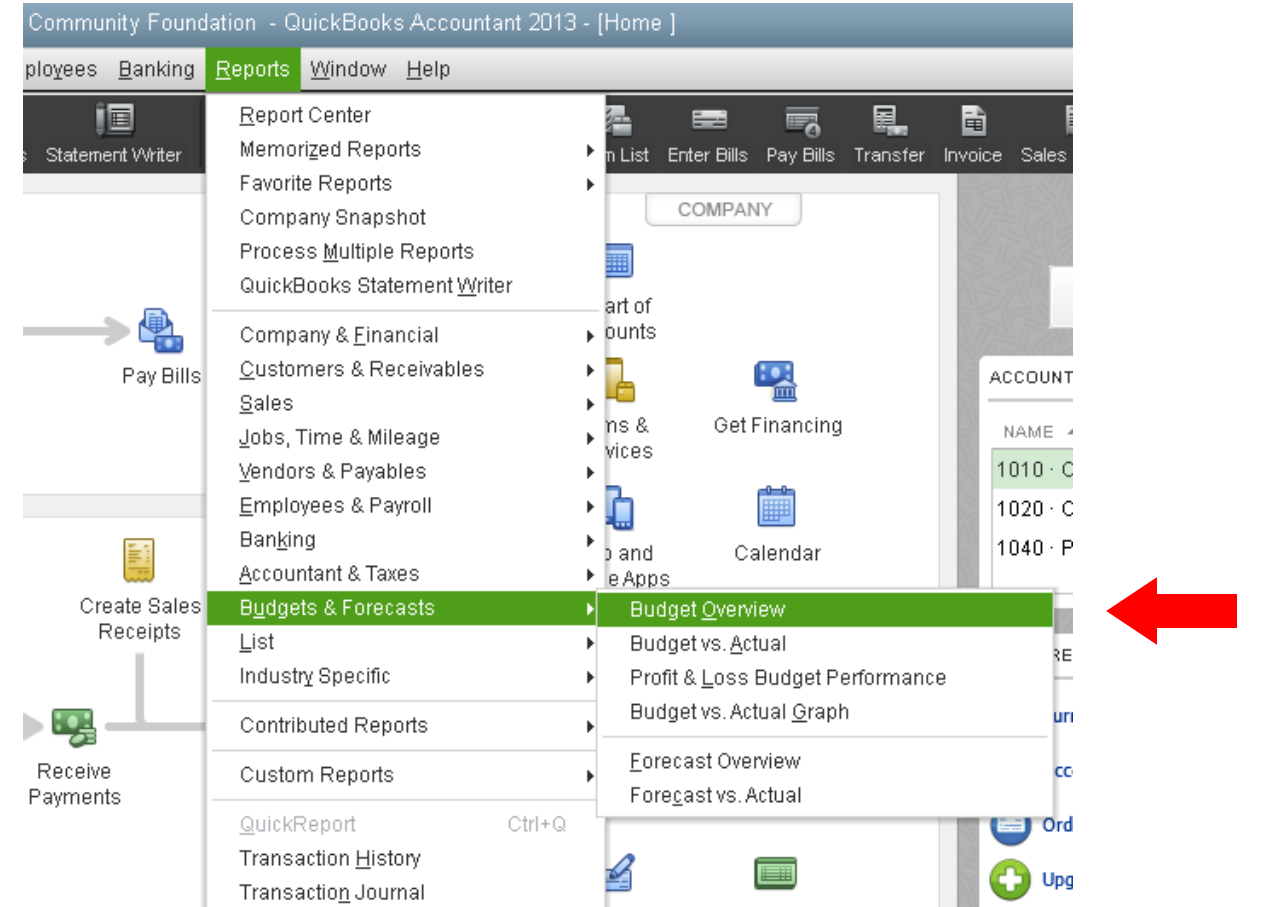

This work is the property of Fohrman & Fohrman Inc and may not be duplicated, distributed, or sold without prior written consent.

**OFOHRMAN** 

FOHRMAN<sup>(</sup>

### Budget Reports (Con't)

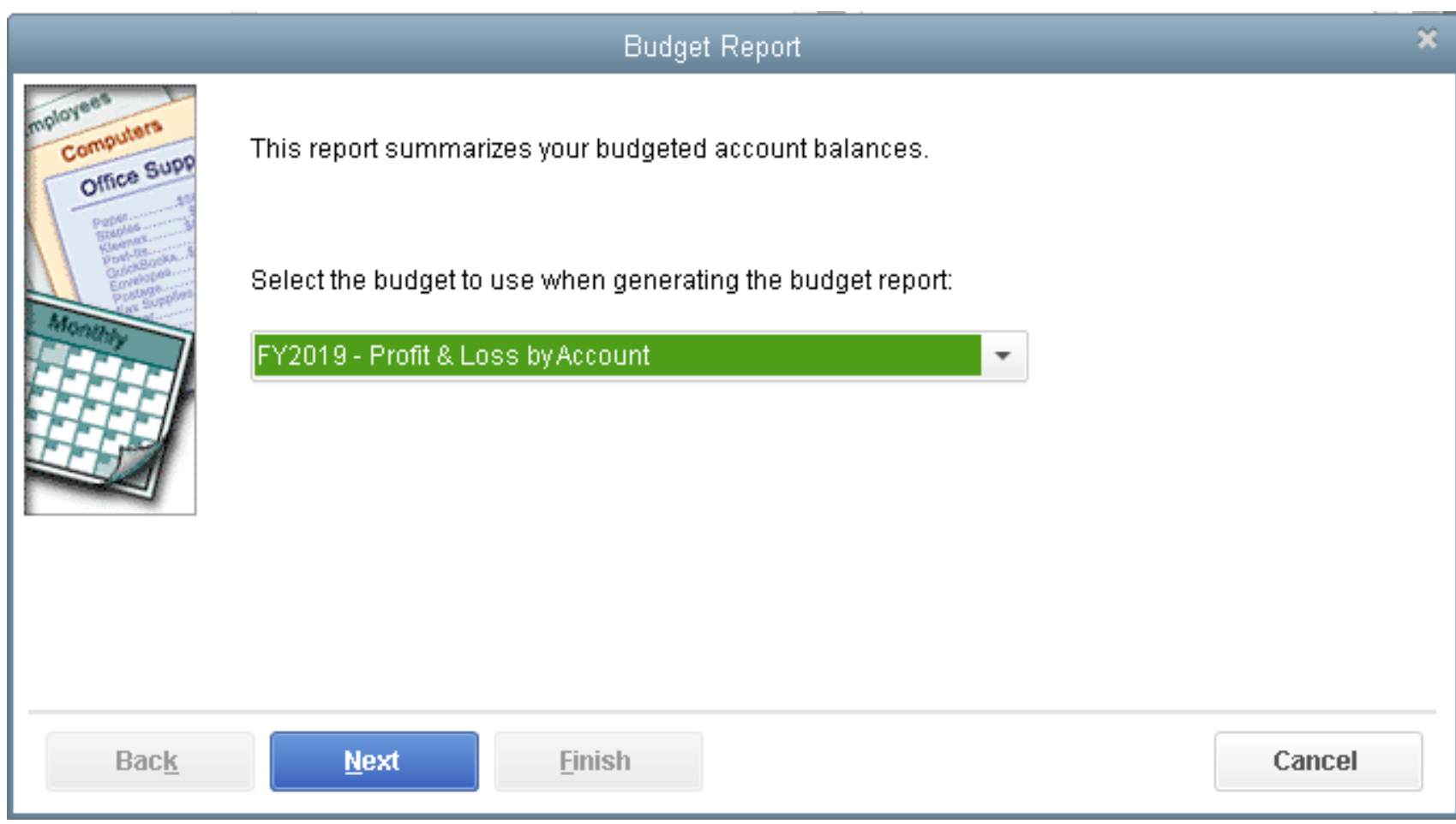

This work is the property of Fohrman & Fohrman Inc and may not be duplicated, distributed, or sold without prior written consent.

**OFOHRMAN** 

### Budget Reports (Con't)

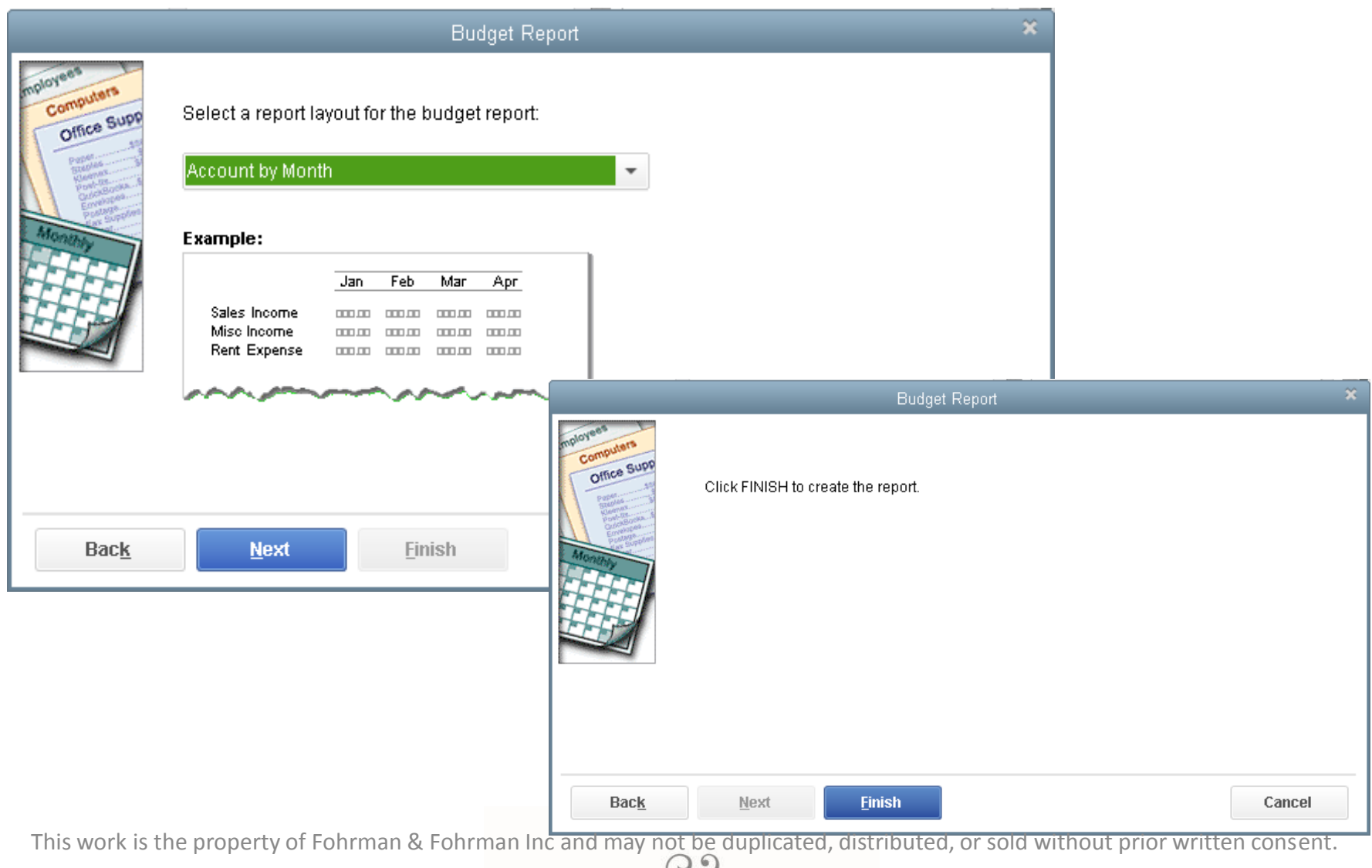

FOHRMAN OFOHRMAN

## Budget Reports (Con't)

**Note on missing budget amounts shown on the report**: The amount is calculated even though the numbers are not there. To correct, go back to set up budget and insert zeros in these line items.

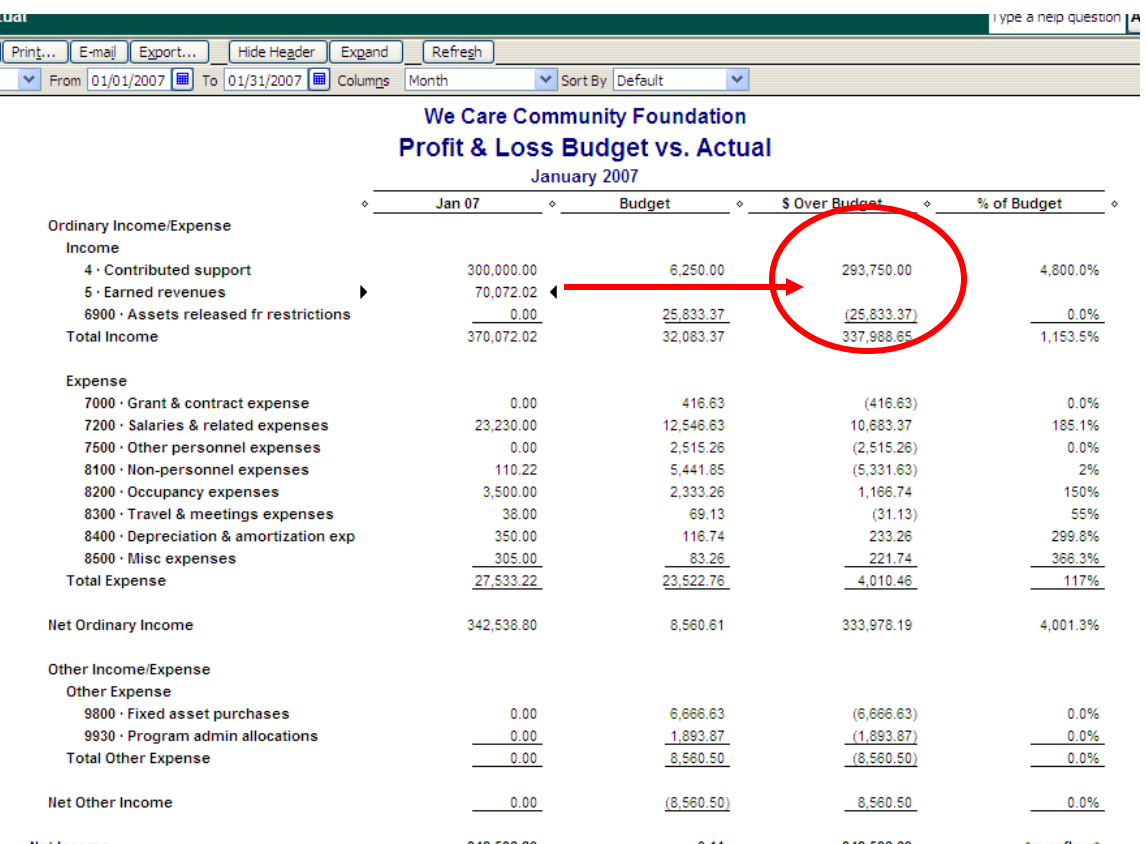

This work is the property of Fohrman & Fohrman Inc and may not be duplicated, distributed, or sold without prior written consent.

**DHRMAN** 

### Memorizing Reports

 $\frac{0.00}{0.00}$ 

 $\frac{2,500.02}{0.500.02}$ 

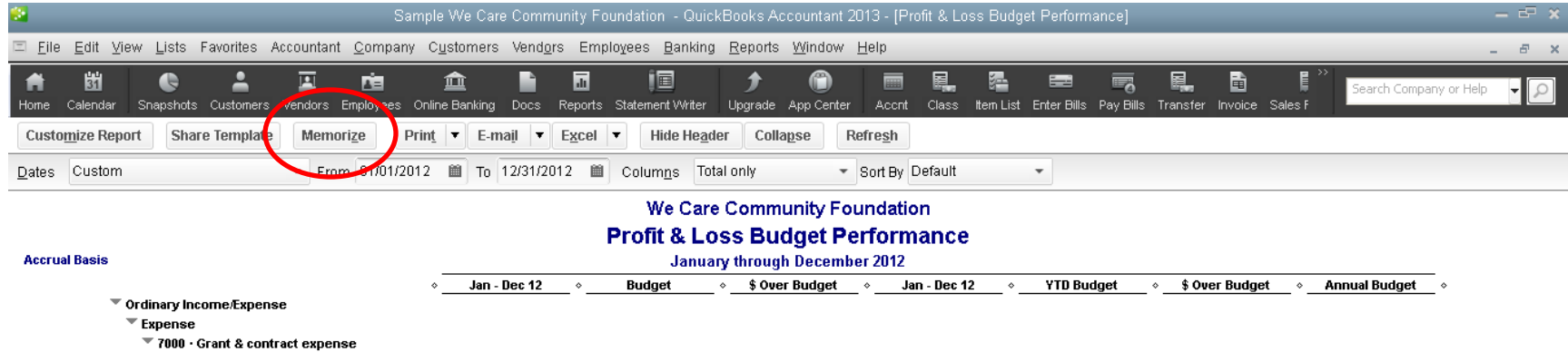

 $\frac{(2,500.02)}{(0,500.02)}$ 

7040 · Awards & grants - individuals والداآمين مامضحونة

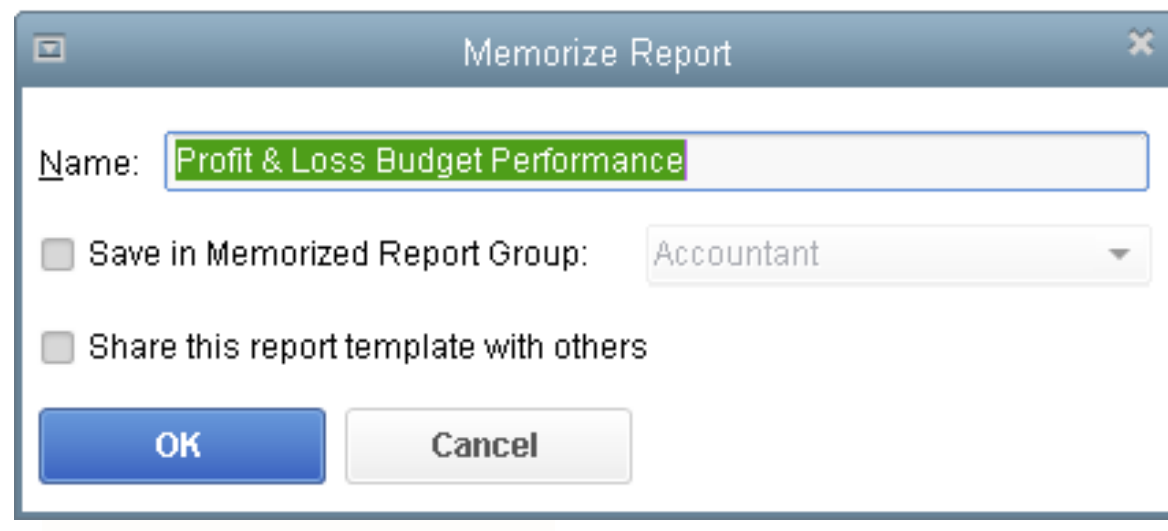

 $2,500.02$ 

 $\overline{\phantom{a}}$ 

 $-2,500.02$ 

 $(2,500.02)$ 

 $\frac{0.00}{0.00}$ 

This work is the property of Fohrman & Fohrman Inc and may not be duplicated, distributed, or sold without prior written consent.

**OFOHRMAN** 

## Memorizing Reports (Con't)

You can set up your own Memorized Report Group names and/or edit the names by going to the Menu: Reports > Memorized Reports > Memorized Reports List

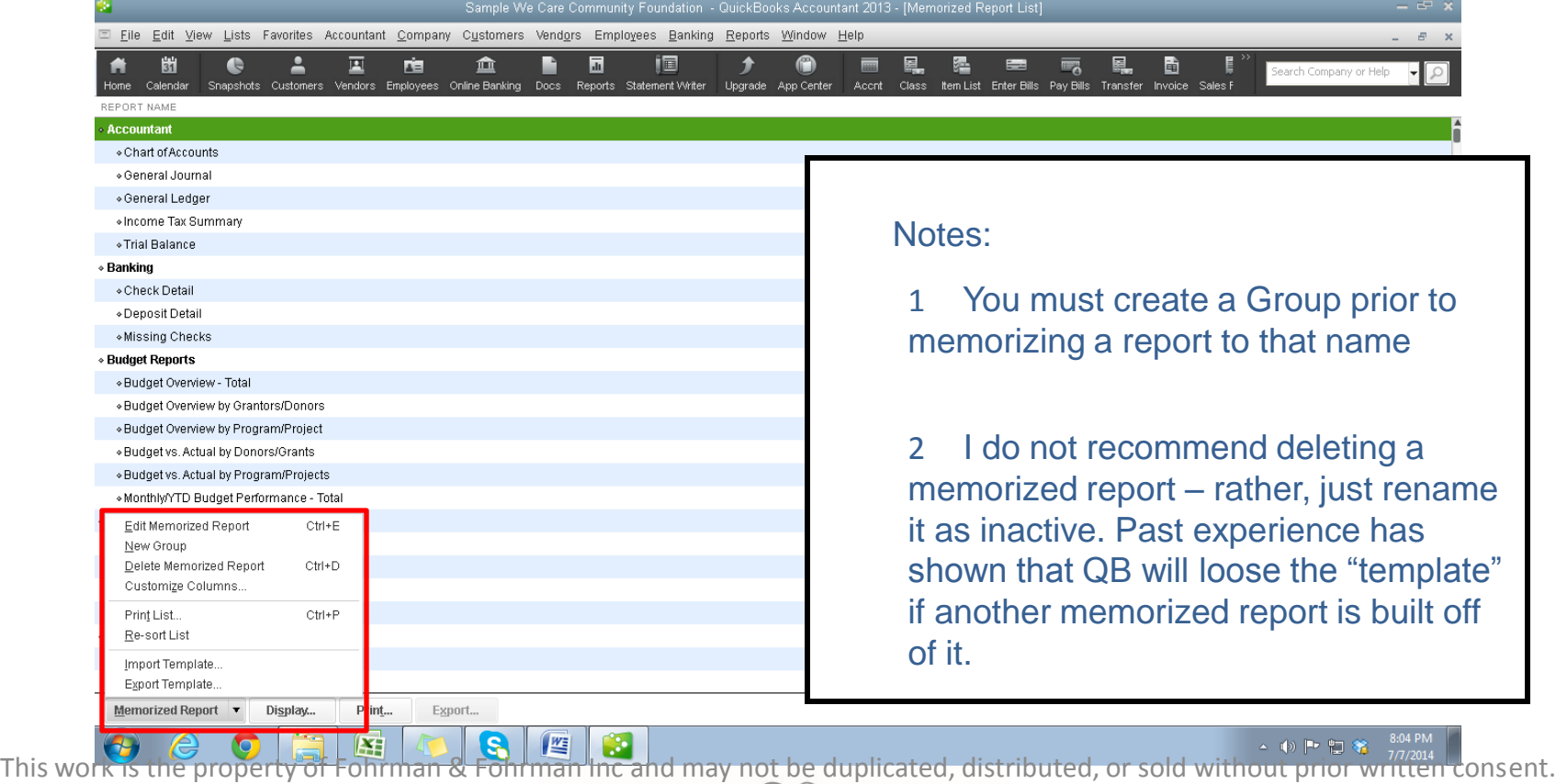

### Exporting Reports

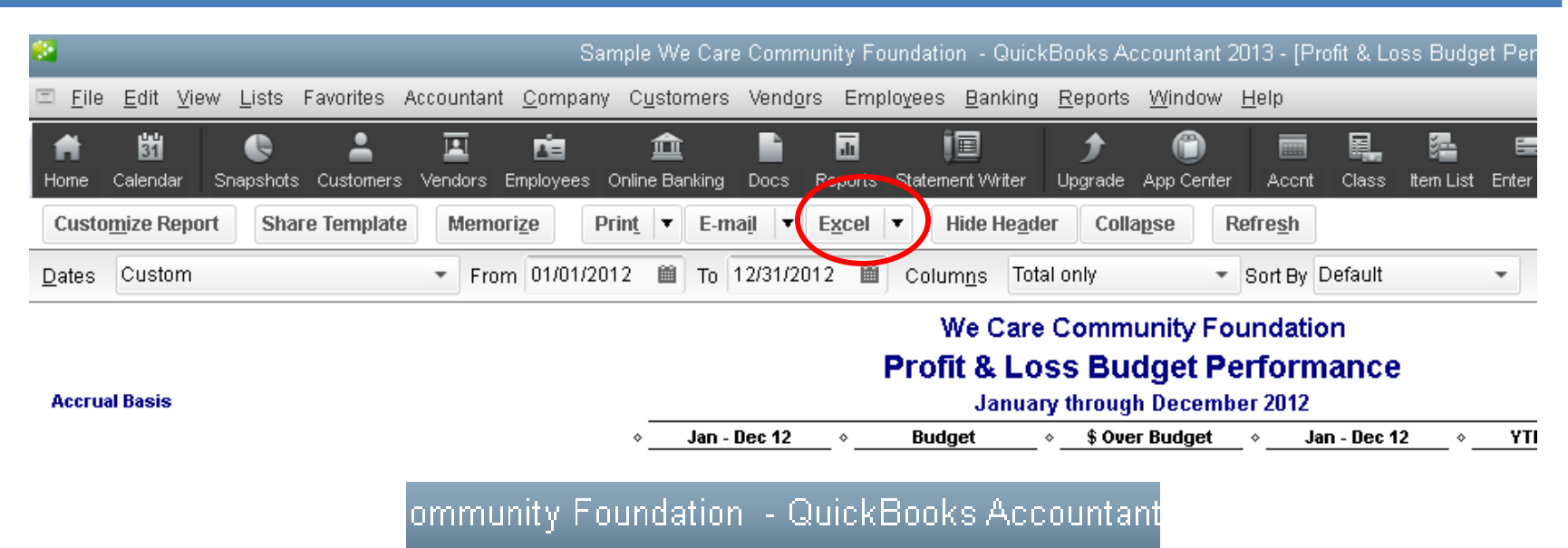

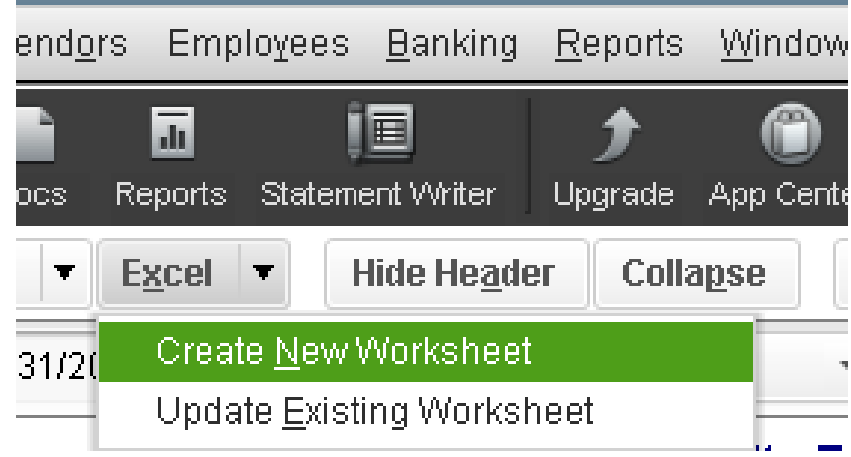

This work is the property of Fohrman & Fohrman Inc and may not be duplicated, distributed, or sold without prior written consent.

FOHRMAN

## Exporting Reports (Con't)

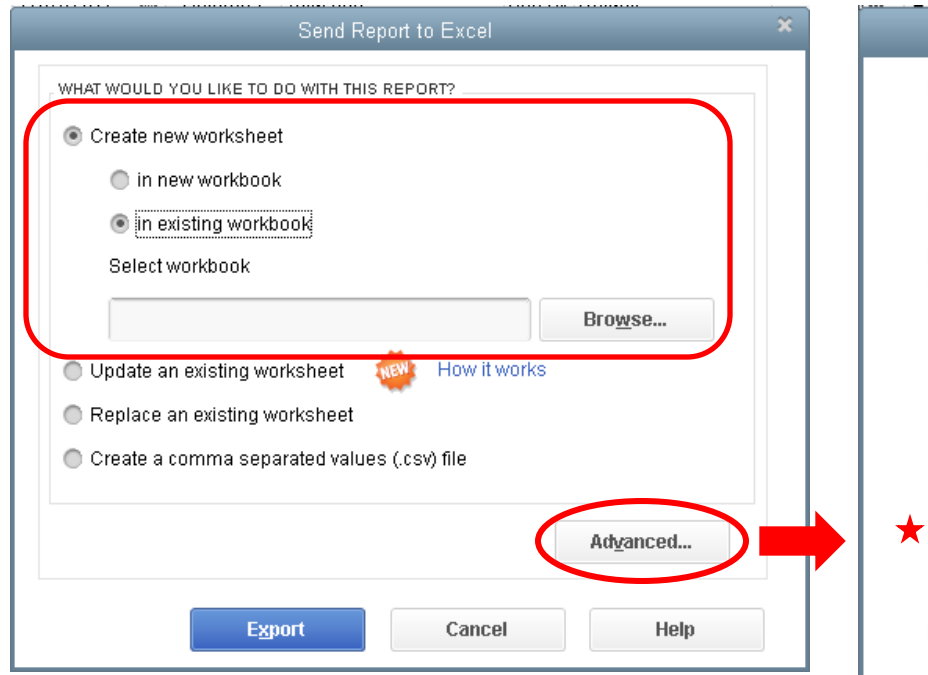

You can choose to export it to a new Excel workbook, or add it to an already created workbook. Note: if exporting to an existing workbook, you must save the Excel file after each report exported before exporting another sheet Sheet Sheet Sheet Uncheck these options. After doing this one

#### **Advanced Excel Options**

#### **QuickBooks Options:**

Keep the following format options from QuickBooks:

- $\sqrt{ }$  Fonts
- Space between columns  $\sqrt{ }$  Row height

 $\sqrt{ }$  Colors

#### **Excel Options:**

Turn on the following Excel features:

- AutoFit (set column width to display all data)
- Freeze panes (keep headers and labels visible)
- ☑ Show Gridlines
- Auto Outline (allows collapsing / expanding)
- Auto Filtering (allows custom data filtering)
- Include QuickBooks Export Guide worksheet with helpful advice
- Create backup worksheet during update

#### **Printing options:**

Show report header:

- On printed report only
- On printed report and screen
- Repeat row labels on each page

OK

Cancel

#### time, it will default to not include these each

This work is the property of Fohrman & Fohrman Inc and may not be duplicated, Gut AXPOC, a sold Without prior written consent.

#### **OFOHRMAN** FOHRMAN

# Hiding Header on Reports

#### Removes this from the view only – the print out will still have the header

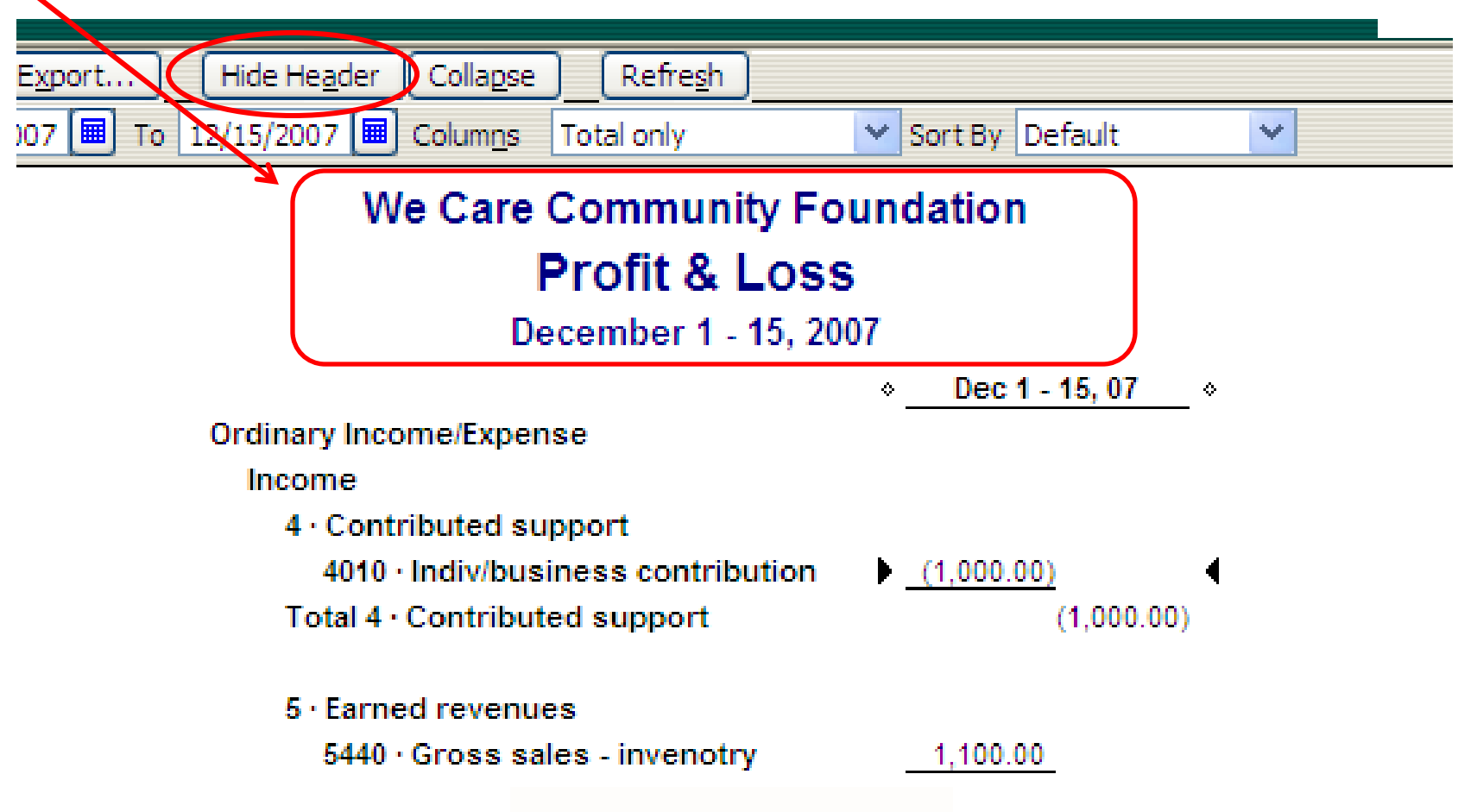

This work is the property of Fohrman & Fohrman Inc and may not be duplicated, distributed, or sold without prior written consent.

 $\odot$ 

FOHRMAN

#### Expand / Collapse Data in Transaction Detail Reports

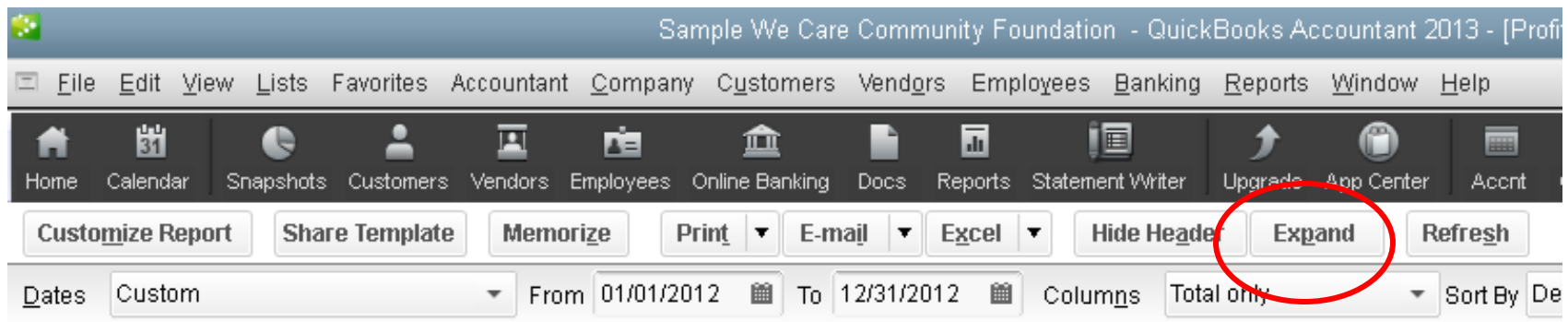

This work is the property of Fohrman & Fohrman Inc and may not be duplicated, distributed, or sold without prior written consent.

**OFOHRMAN** 

#### Expand / Collapse Data in Transaction Detail Reports (Con't)

#### **Transaction Detail By Account** January through May 2007 Date & Num & Name Memo Class ◇ Debit ◇ Credit ◇ Balance ◇  $\diamond$ Type ø. 8500 · Misc expenses 8520 · Insurance - non-employee General Journal 01/31/2007 0103 Unrestricted Jan prepaid expenses -MULTIPLE-300.00 300,00 4 -MULTIPLE-General Journal 02/02/2007 0201 Feb prepaid expenses 300.00 600.00 Report before you expand: -MULTIPLE-General Journal 03/31/2007 0306 1st otr insurance allocation -MULTIPLE-600.00 1.200.00 General Journal 03/31/2007 0306 1st gtr insurance allocation 911 Facilities Co... 600.00 600.00 **Unicassimated** -MULTIPLE-900.00 General Journal 03/31/2007 0303 Mar prepaid expenses 300.00 Unrestricted General Journal 04/30/2007 0402 Unrestricted Apr prepaid expenses -MULTIPLE-300.00 1,200.00 General Journal 05/31/2007 0501 Unrestricted May prepaid expenses -MULTIPLE-300.00 1,500.00 Total 8520 · Insurance - non-employee 2,100.00 600.00 1,500.00

#### **We Care Community Foundation Transaction Detail By Account**

We Care Community Foundation

January through May 2007

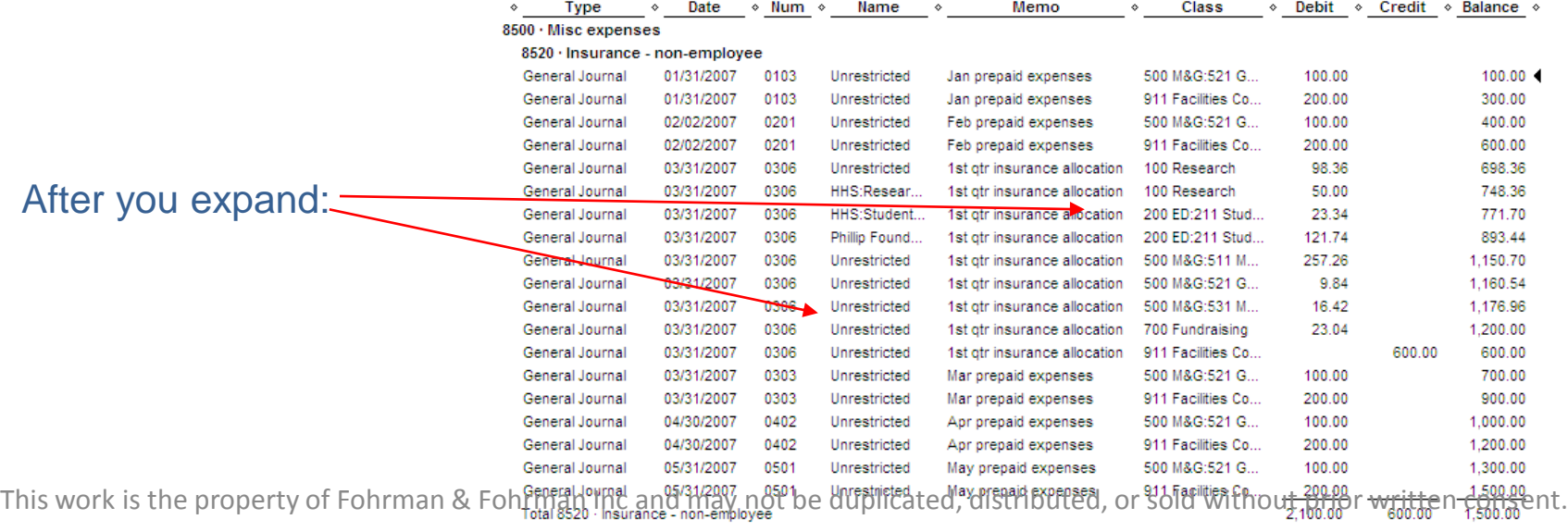

FOHRMAN<sup>O</sup>FOHRMAN

#### Expand / Collapse Data on Reports With Sub Accounts

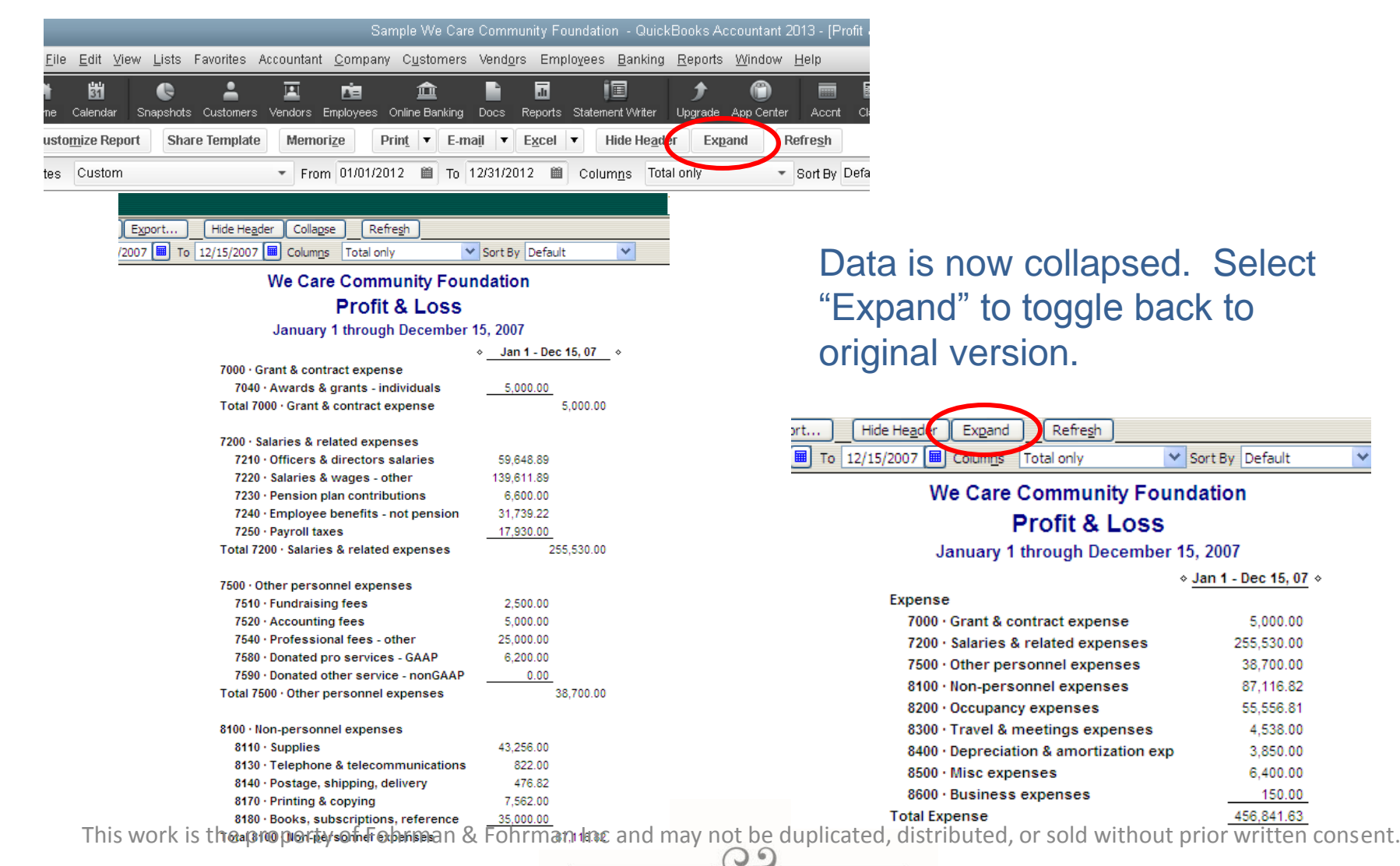

FOHRMAN  $\odot$ **OHRMAN** 

#### Report Graphs

From the list of reports, there are some that are labeled as graphs. Alternative way to produce graphs based on reports is to export the report to Excel and build your own graph based on the data.

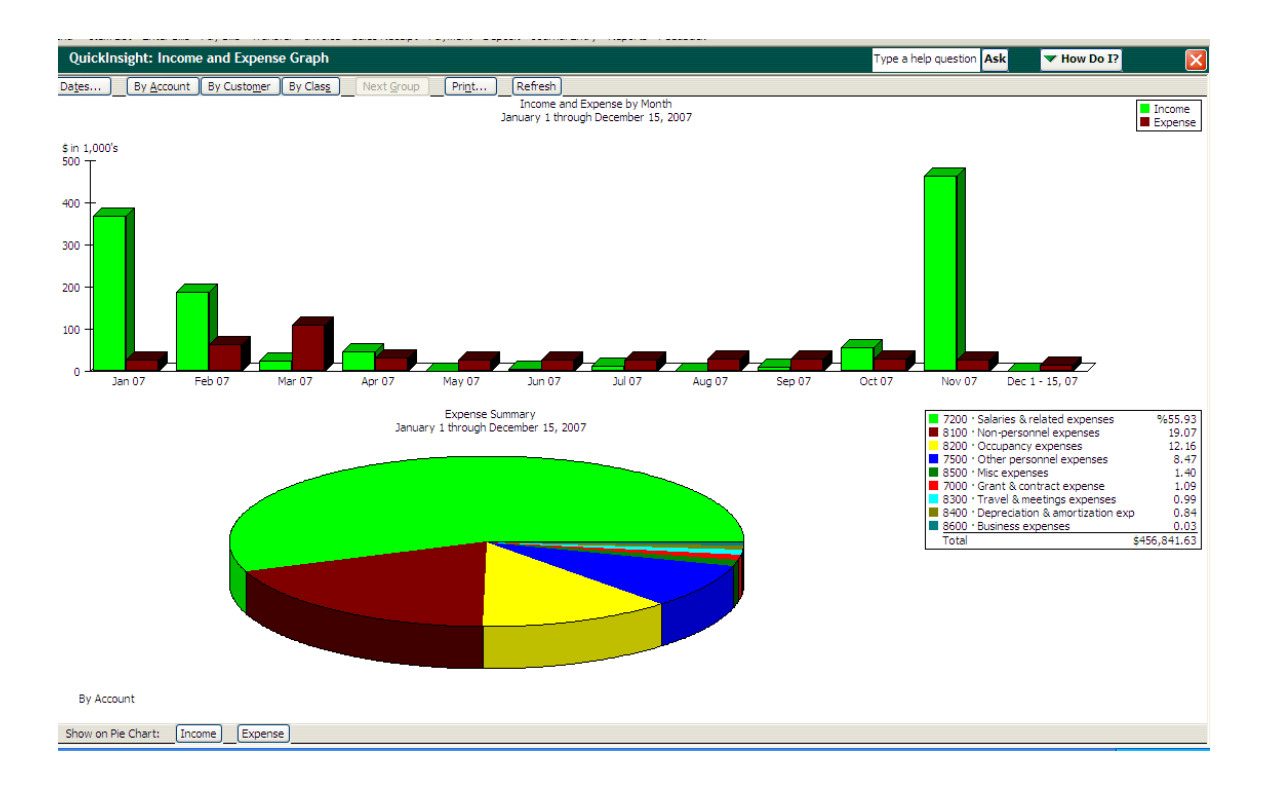

This work is the property of Fohrman & Fohrman Inc and may not be duplicated, distributed, or sold without prior written consent.

 $\circ$ 

FOHRMAN

# Auditing Your QuickBooks

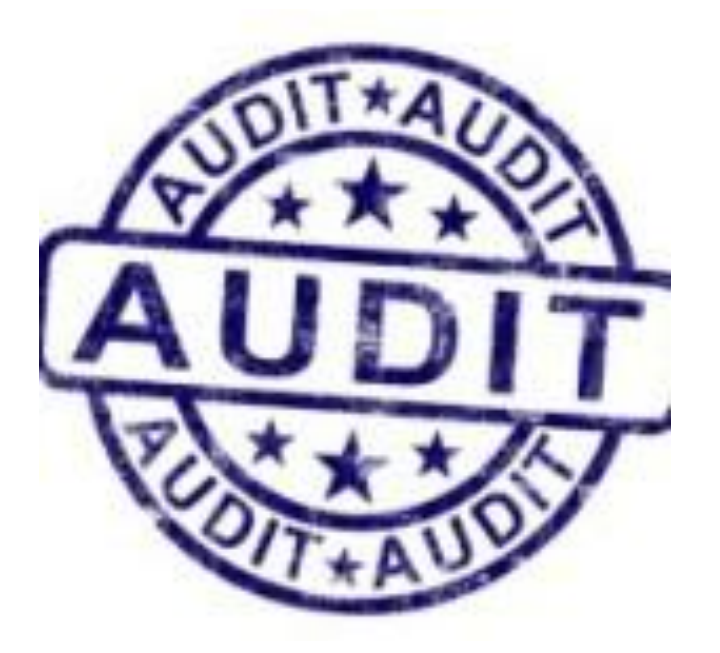

This work is the property of Fohrman & Fohrman Inc and may not be duplicated, distributed, or sold without prior written consent.

 $\odot$ 

FOHRMAN

#### Auditing For Posting Errors – Balance Sheet

#### **What to look for in the balance sheet accounts:**

Use the Chart of Accounts in QuickBooks and click on each GL account that has a balance in it. Double click on the account to open the register. From the register, review the following:

• Bank accounts – sort register by cleared status. Are there any uncleared items that should be cleared by now, especially deposits?

• Accounts receivable – run an "Open Invoices" report and verify that the open items are correct.

- Prepaid expenses are the entries correct?
- Fixed assets any additions that should be expensed? If depreciation is booked monthly, was there a monthly entry?

• Accounts payable – run an "Unpaid Bills" report and verify that the open items are correct.

FOHRMAI

• Credit cards – sort register by cleared status. Are there any uncleared items that should be cleared by now? Does it reconcile to the credit card statement?

• Other liability accounts – are the correct entries entered for the month?

This work is the property of Fohrman & Fohrman Inc and may not be duplicated, distributed, or sold without prior written consent.

# Auditing For Posting Errors – P&L

#### **What to look for in the Profit & Loss Budget Performance report:**

Look at each GL account line amount versus budget for the month, does it look correct. For instance, if a telephone budget of \$200 have an actual expense of \$425?

Double click on the total of each GL account line. Look at the items to verify that they belong there by looking at the source name, memo, class, etc. If using classes and jobs, does each entry have one?

This work is the property of Fohrman & Fohrman Inc and may not be duplicated, distributed, or sold without prior written consent.

**HRMAN** 

# Verify Grant Allocations

#### **What to look for in the P&L by Job report (Grant/Restricted Donations):**

Run a P&L by Job report and look for the column on the far right that says "No Name". These are entries that have not been allocated to a grant/restricted donation or a job named "Unrestricted".

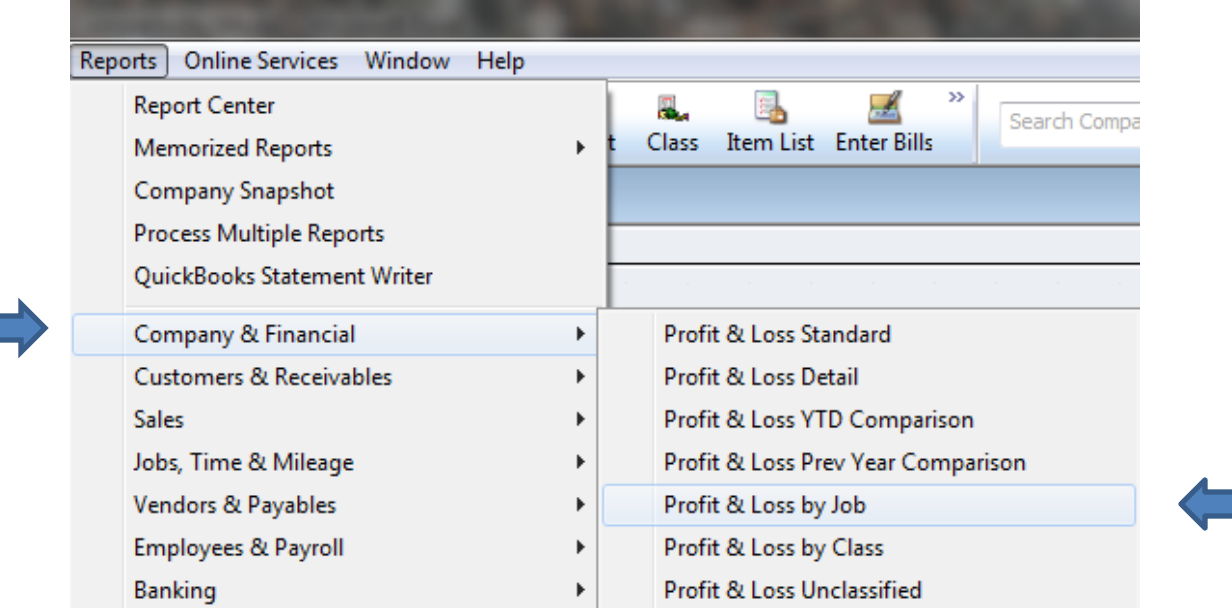

This work is the property of Fohrman & Fohrman Inc and may not be duplicated, distributed, or sold without prior written consent.

**HRMAN** 

# Verify Grant Allocations

Run a Budget vs Actual report and filter by Job and set date range. Compare the allocated expenses to the budgeted expenses. Make any necessary adjustments to improper allocations

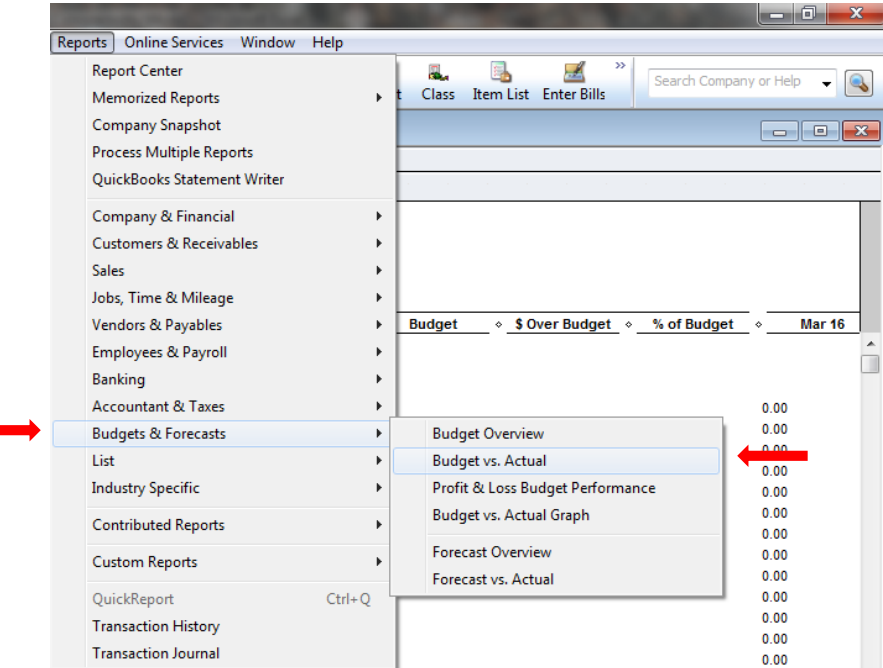

If using deferred income, did the earned portion of the deferred funds get moved to income to offset the month's expenses incurred?

This work is the property of Fohrman & Fohrman Inc and may not be duplicated, distributed, or sold without prior written consent.

## **Verify Grant Allocations (Con't)**

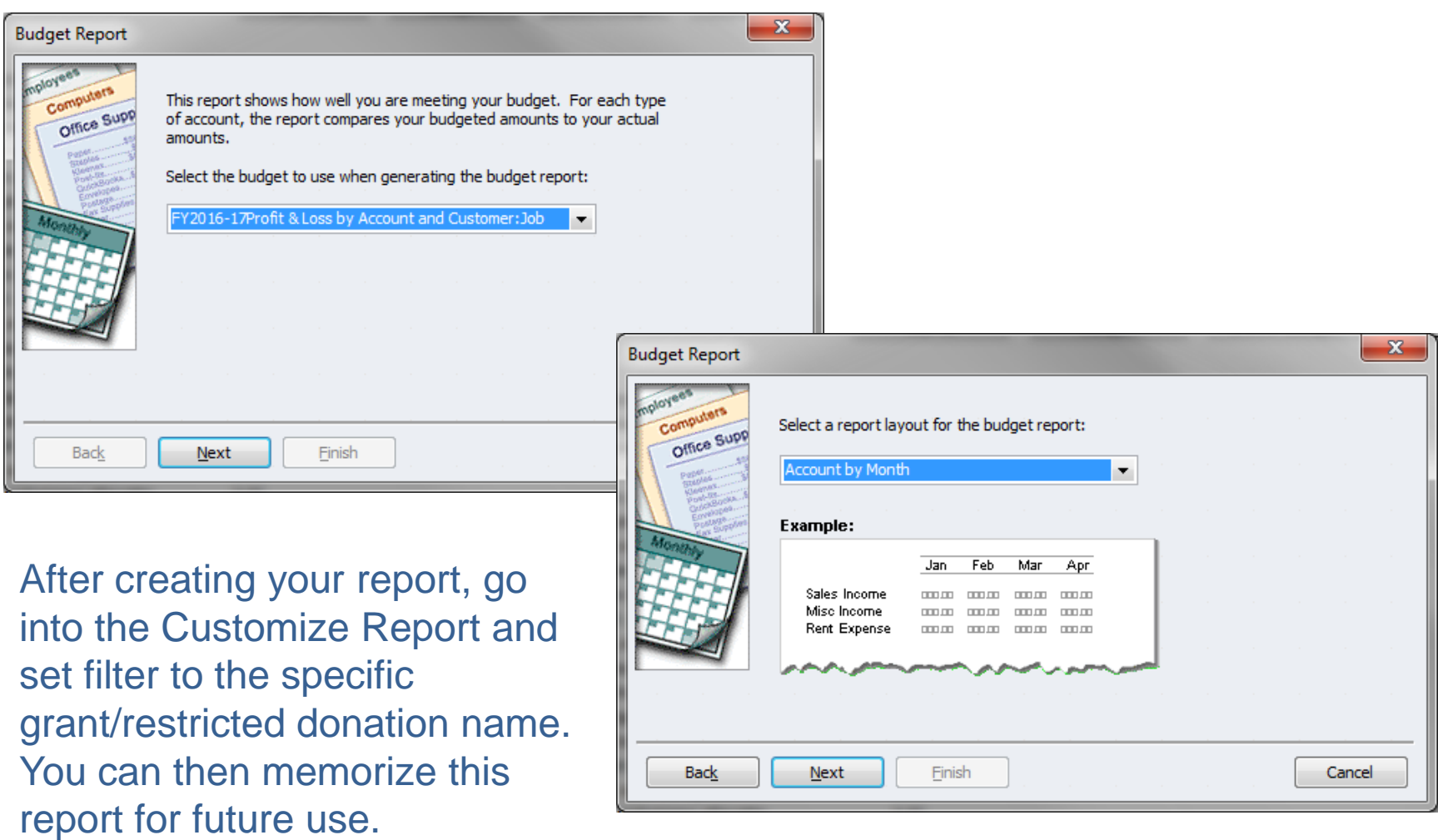

This work is the property of Fohrman & Fohrman Inc and may not be duplicated, distributed, or sold without prior written consent.

#### FOHRMAN **OFOHRMAN**

# Verify Program/Event Allocations

#### **What to look for in the P&L by Class report (Program/Events, etc.):**

Run a P&L by Job report and look for the column on the far right that says "Unclassified". These are entries that have not been allocated to a program or class or "Unrestricted/General, etc". Make the appropriate class allocation to any transaction that appears in this column.

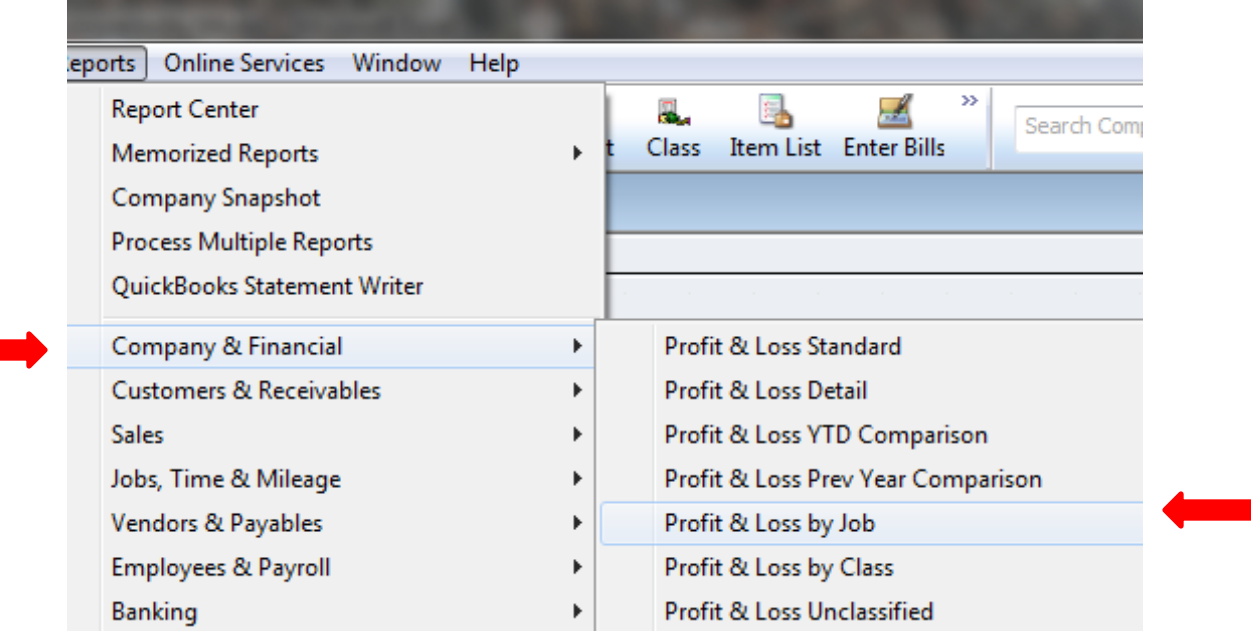

This work is the property of Fohrman & Fohrman Inc and may not be duplicated, distributed, or sold without prior written consent.

**HRMAN** 

#### Verify Program/Event Allocations (Con't)

Run a Budget vs Actual report and filter by Job and set date range. Compare the allocated expenses to the budgeted expenses. Make any necessary adjustments to improper allocations.

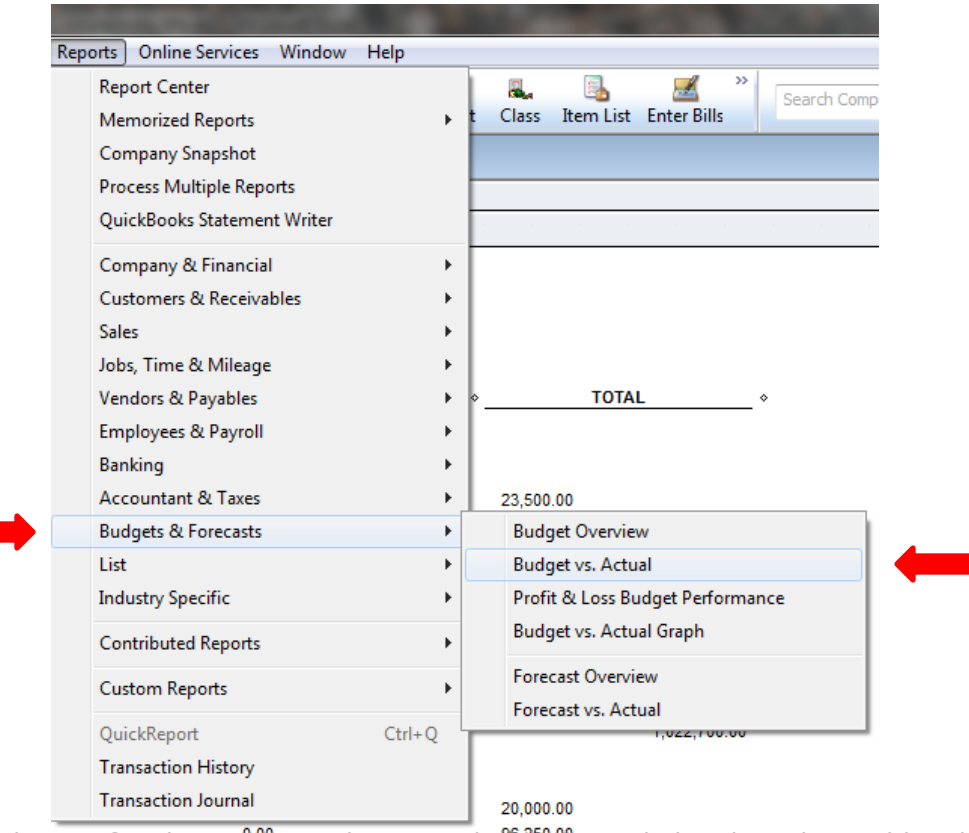

This work is the property of Fohrman & Fohrman Inc and may not be diplicated, distributed, or sold without prior written consent.

# Correcting Entries

Before making any changes, first be sure that your books are "Closed" for the past fiscal year. From the Menu, go to "Company" > "Set Closing Date"

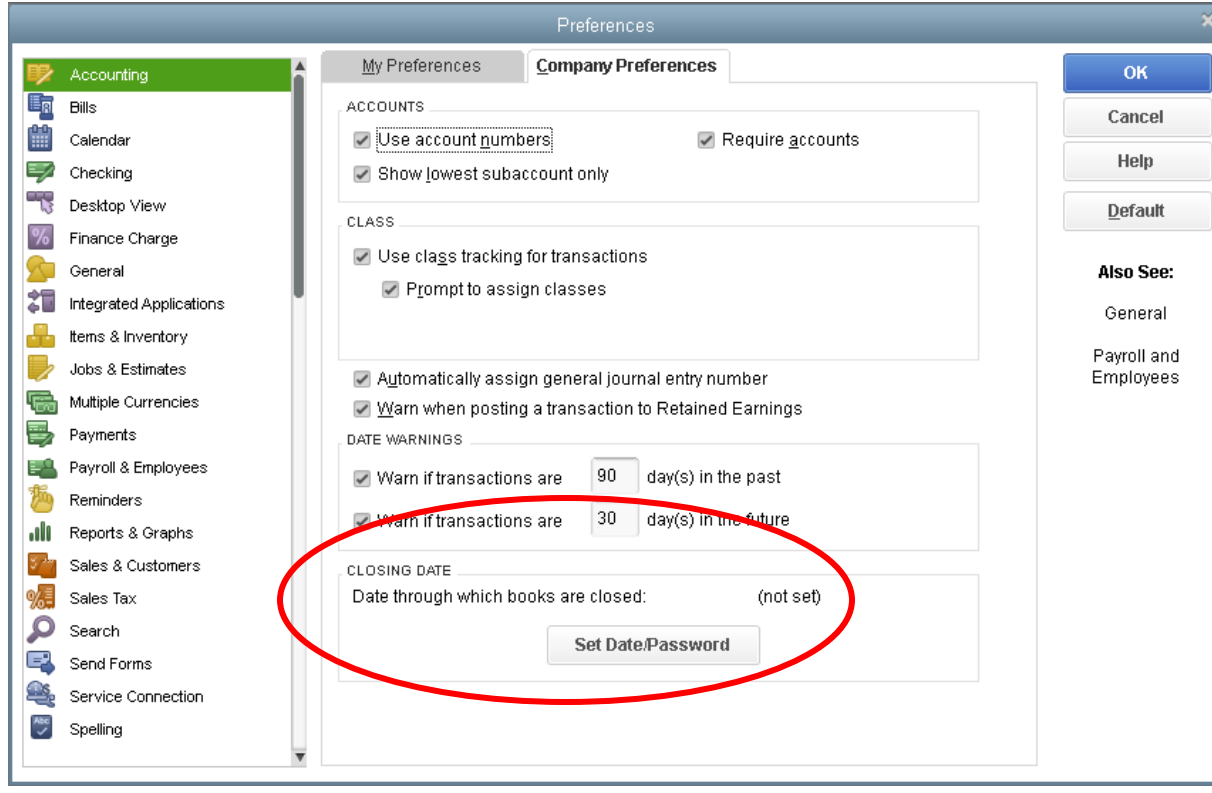

You should select last fiscal years ending date so that you do not change anything that has already be reported to outside sources (grantors, auditors, CPA's). You can select a password to override if you choose.

After the closing date is set, you may make any changes needed. Be aware that changes can/will affect any reports that were previously generated. Once changes are made, it is a good idea to recreate or refresh a report to see that changes are reflected correctly.

This work is the property of Fohrman & Fohrman Inc and may not be duplicated, distributed, or sold without prior written consent.

**DHRMAN** 

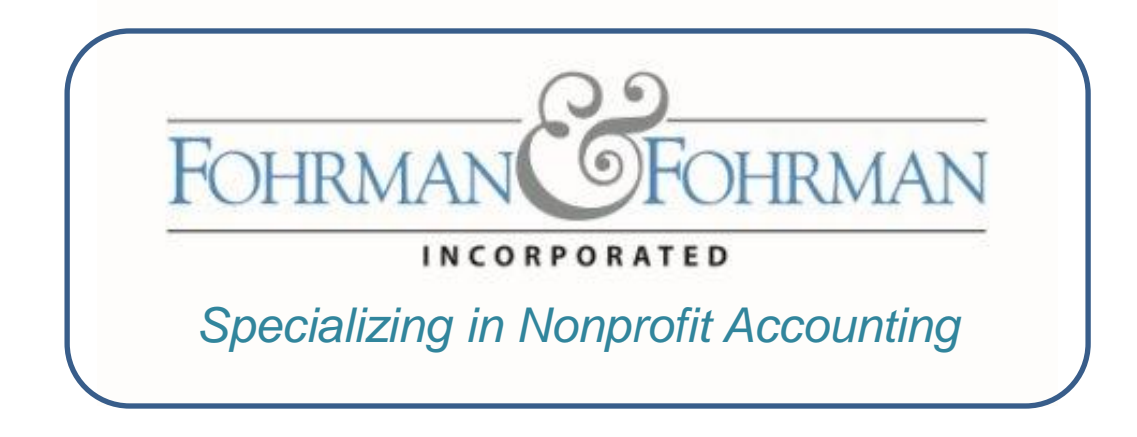

#### *Charles De Cuir*

#### Charles @ Fohrman.com • Fohrman.com • (949) 458-0836

This work is the property of Fohrman & Fohrman Inc and may not be duplicated, distributed, or sold without prior written consent.